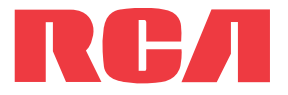

**manual** de usuario

Serie M62

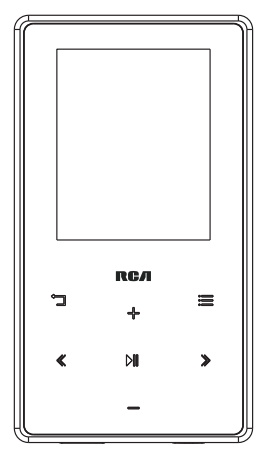

Es importante leer este manual antes de usar por vez primera su equipo.

## **IMPORTANTE INSTRUCCIONES DE SEGRUIDAD**

**FAVOR DE GUARDAR ESTO PARA UNA REFERENCIA FUTURA**

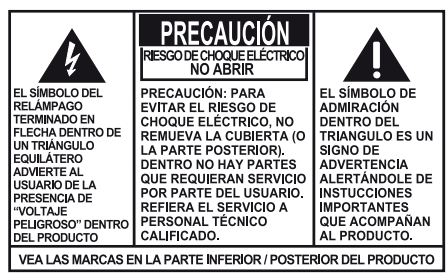

#### **ADVERTENCIA: PARA FVITAR PEI IGRO** DE CHOQUE ELÉCTRICO O INCENDIO, NO EXPONGA ESTE PRODUCTO A LA LLUVIA O LA HUMEDAD.

Alguna de la siguiente información quizá no se aplique a su producto en particular. Sin embargo, como con cualquier producto electrónico, se deben tomar precauciones durante su manejo y uso.

- Lea estas instrucciones.
- Conserve estas instrucciones.
- Tome en cuenta todas las advertencias.
- Siga todas las instrucciones.
- No use este aparato cerca del agua.
- Limpie solamente con un paño seco.
- No instale cerca de fuentes de calor tales como radiadores, registros de calor, estufas, u otros aparatos (incluyendo amplificadores) que produzcan calor.
- Use solamente accesorios/aditamentos especificados por el fabricante.
- Refiera todo el servicio a personal de servicio calificado. El servicio es requerido cuando el aparato ha sido dañado de alguna forma, tal como daño a la clavija o al cable de corriente, cuando se ha derramado líquido o han caído objetos dentro del aparato, el aparato ha sido expuesto a lluvia o humedad, no funciona normalmente, o ha sido tirado.

#### **INFORMACION ADICIONAL DE SEGURIDAD**

- El aparato no debe quedar expuesto a goteos o salpicaduras de líquidos, y, por lo tanto, no se deben colocar sobre el aparato objetos que contengan líquidos, como por ejemplo vasos.
- No intente desensamblar el gabinete. Este producto no contiene componentes que requieran servicio por parte del cliente.
- La información de señalamiento está ubicada en la parte inferior del aparato.

## Información importante sobre la batería

**Advertencia:** su producto contiene una materia y un sistema de carga que están diseñados para trabajar a temperaturas que no excedan de 50°C (122°F). Dejar este producto en un automóvil cerrado o en la cajuela de un automóvil donde las temperaturas puedan exceder de 50°C puede resultar en daño permanente a la batería, fuego o explosión. Por favor retire su producto del automóvil al salir, no coloque el producto en la cajuela de su automóvil, y no deje su producto en alguna ubicación donde la temperatura pueda exceder de 50°C.

## Ecología

Debido a que este producto contiene una batería, esta debe ser eliminada en forma separada del desecho del hogar.

### Precauciones para la unidad

- No utilice la unidad inmediatamente después de llevarla de un lugar frío a un lugar caliente puesto que podría producirse algún problema de condensación.
- Ne rangez pas l'appareil près du feu, dans un endroit très chaud ou au soleil. L'exposition au soleil ou à une chaleur intense (p. ex. : à l'intérieur d'une voiture stationnée) peut causer des dommages ou un mauvais fonctionnement.
- No lo exponga a la lluvia o a la humedad.
- Limpie la unidad con un paño blando o con una gamuza húmeda. No utilice nunca disolventes.
- La unidad deberá ser utilizada por personal cualificado únicamente.

## Seguridad de Audífonos

Para usar el audífono con seguridad, por favor tome en cuenta lo siguiente:

- No utilice su nuevo audífono a un alto volumen. Los expertos en el oído aconsejan contra la reproducción extendida continua.
- Si usted experimenta zumbido en sus oídos, baje el volumen o deje de utilizar el audífono.
- No use audífonos mientras conduce un vehículo motorizado o monta en bicicleta. Puede causar un riesgo de tráfico y es ilegal en muchas áreas.
- Aún si su audífono es del tipo para uso al aire libre diseñado para permitirle escuchar sonidos exteriores, no suba el volumen tan alto que sea imposible escuchar sonidos a su alrededor.

# Información FCC

Este aparato obedece las especificaciones de la Parte 15 de las regulaciones FCC. Las funciones están sujetas a las siguientes condiciones: 1) Este aparato no puede causar interferencias dañinas, y 2) este aparato puede recibir cualquiera interferencia, incluyendo aquellas que puedan causar funciones no deseadas.

**Nota:** Se probó este equipo y podemos afirmar que cumple con las restricciones establecidas para un dispositivo digital Clase B, de acuerdo con la Sección 15 de la Reglamentación de FCC. Estas restricciones fueron designadas para brindar una protección razonable frente a la interferencia perjudicial en una instalación residencial. Este equipo genera, usa y puede irradiar energía de radiofrecuencia y, si no está instalado o no se lo utiliza de acuerdo con las instrucciones, puede ocasionar interferencias perjudiciales para las comunicaciones de radio.

Sin embargo, no existe ninguna garantía de que no se vaya a producir una interferencia en una instalación particular. Si este equipo produce una interferencia perjudicial con la recepción de la radio o la televisión, lo cual podría determinarse apagando y encendiendo el equipo, se le pide al usuario que intente corregir la interferencia siguiendo una o varias de las siguientes medidas.

- Reoriente o reubique la antena receptora
- Aumente la separación entre el equipo y el receptor
- Conecte el equipo a un toma corriente diferente al que conecta el receptor
- Consulte al distribuidor o a un técnico especializado en radio / TV para solicitar ayuda

Los cambios o modificaciones que no sean expresamente aprobados por Audiovox podrían invalidar la autoridad del usuario para hacer funcionar el aparato.

Fabricante / Parte responsable Audiovox Accessories Corporation 111 Congressional Blvd., Suite 350 Carmel, IN 46032

#### 1-317-810-4880

(Por favor tome nota que este número de teléfono es sólo para asuntos regulatorios. En este número no hay disponibilidad de soporte de producto o técnico.)

### **Visite www.rcaaudiovideo.com para soporte de técnico**

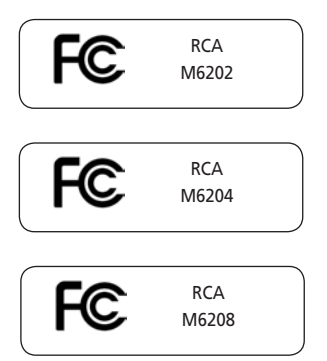

# Contenido

### Información de seguridad

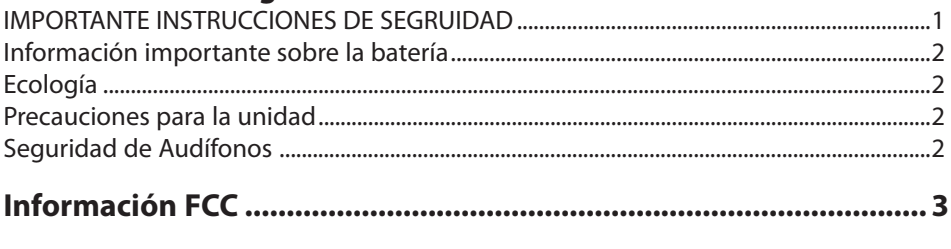

# 

## Contrato de licencia de usuario final

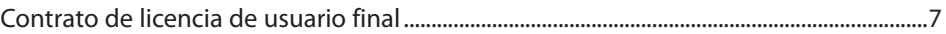

### Antes de comenzar

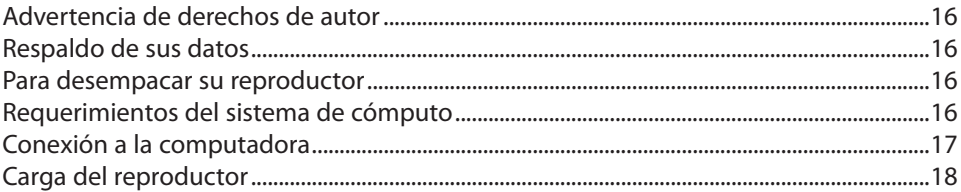

## Gestión de archivos en su Reproductor RCA

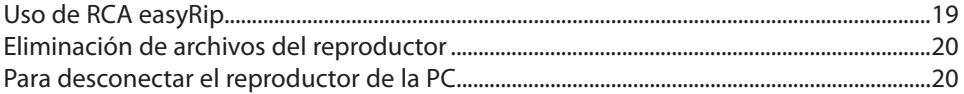

# Controles generales

## **Controles generales**

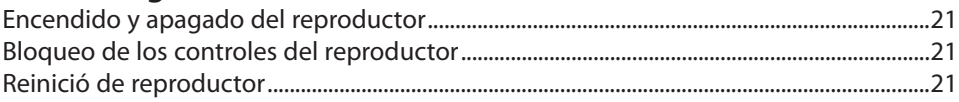

## Uso de los menús

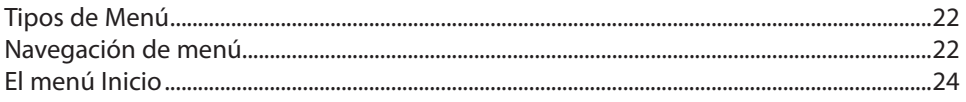

## **Música**

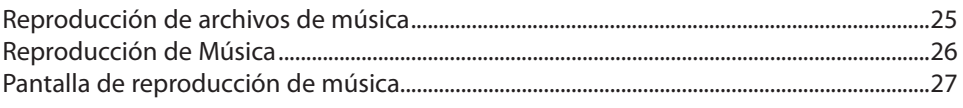

## **Videos**

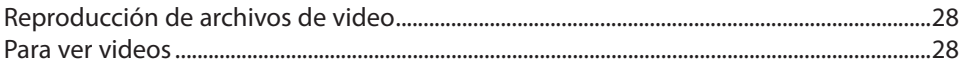

## **Fotos**

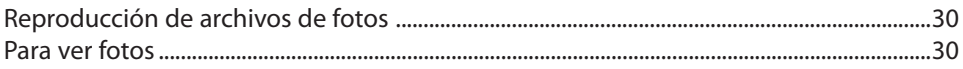

## **Audible**

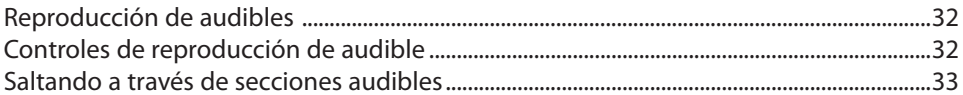

### **Radio**

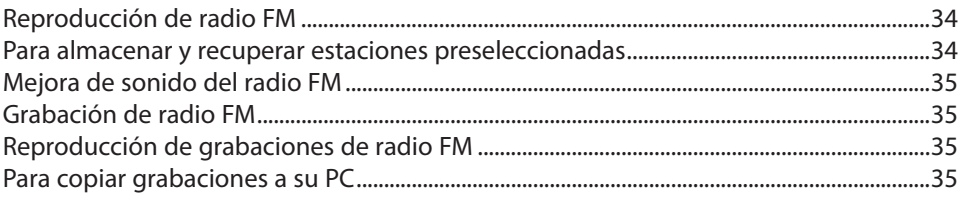

## Listas de Reproducción

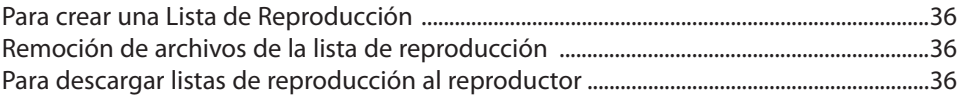

## **Configuraciones**

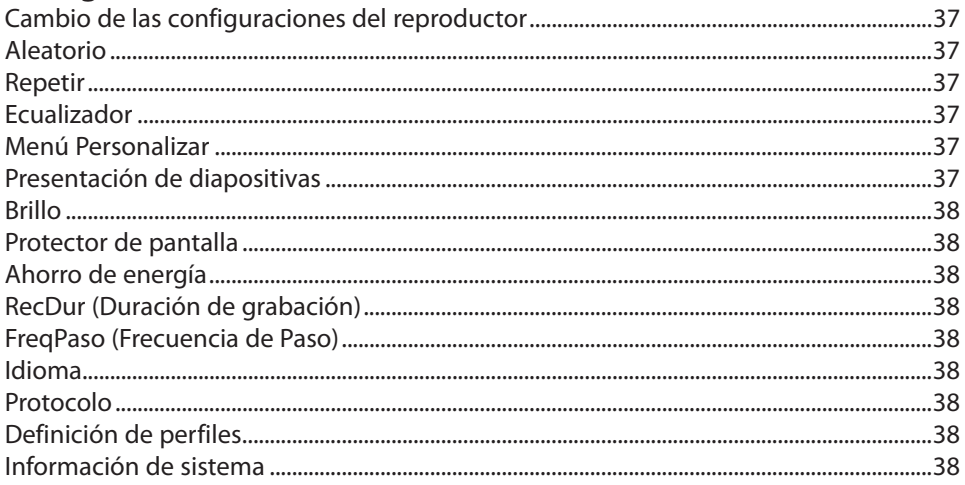

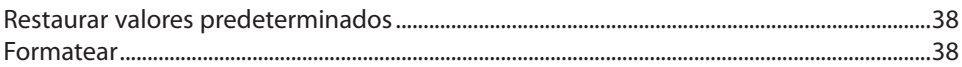

# Información adicional

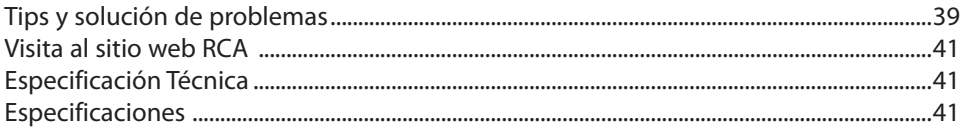

## Garantía limitada

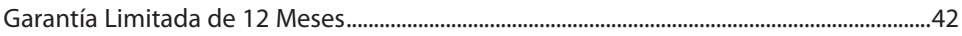

## Contrato de licencia de usuario final

Esta es una copia del ALUF que usted necesita aceptar para usar este producto.

## Contrato de licencia de usuario final

**IMPORTANTE:** ESTA VENTANA CONTIENE **DOS** ACUERDOS DE LICENCIA DE USUARIO FINAL SEPARADOS ("ALUF", "EULA" POR SUS SIGLAS EN INGLÉS): **1) EL ALUF DE AUDIOVOX CORPORATION Y 2) EL ALUF GET DIGITAL DATA LLC.** MEDIANTE LA INSTALACIÓN DEL SIGUIENTE PROGRAMA O HACIENDO CLIC EN EL BOTÓN DE ACEPTACIÓN DEL PROGRAMA, COPIANDO O DE ALGUNA OTRA MANERA USANDO EL PROGRAMA, USTED RECONOCE Y ESTÁ DE ACUERDO EN QUE HA LEÍDO CADA UNO DE LOS ALUF, ENTENDIDO CADA UNO DE LOS ALUF, Y CONVIENE EN OBLIGARSE CONFORME A LOS TÉRMINOS Y CONDICIONES DE CADA UNO DE LOS ALUF.

### **1. ALUF AUDIOVOX CORPORATION**

### **AUDIOVOX CORPORATION**

Contrato de licencia de usuario final

#### **IMPORTANTE: LEA DETENIDAMENTE ANTES DE DESCARGAR O INSTALAR ESTE PROGRAMA!**

ESTE ACUERDO DE LICENCIA DE USUARIO FINAL (ACUERDO) ES UN ACUERDO LEGAL ENTRE USTED Y AUDIOVOX CORPORATION Y, SEGÚN SEA APLICABLE, CUALQUIER SUBSIDIARIA DE AUDIOVOX, CONFORME SE DEFINE A CONTINUACIÓN (COLECTIVAMENTE "AUDIOVOX"), PARA EL PROGRAMA DE SOFTWARE DE APLICACIÓN/CONTROLADOR DEL DISPOSITIVO DE AUDIO/VÍDEO DIGITAL PORTÁTIL DE LA MARCA RCA EL CUAL PUEDE INCLUIR COMPONENTES DE SOFTWARE ASOCIADO, SOFTWARE CON LICENCIA DE AUDIOVOX DE TERCERAS PARTES ("LICENCIANTES") Y DOCUMENTACIÓN ASOCIADA, SI LA HAY (COLECTIVAMENTE, EL "PROGRAMA"). ESTE ACUERDO CONTIENE IMPORTANTES LIMITACIONES, RESTRICCIONES Y RENUNCIAS LEGALES, Y TAMBIÉN ESPECIFICA LA DURACIÓN DE SU LICENCIA.

POR EL HECHO DE INSTALAR EL PROGRAMA O DE HACER CLIC EN EL BOTÓN DE ACEPTACIÓN DEL PROGRAMA, COPIAR O UTILIZAR DE CUALQUIER OTRA MANERA EL PROGRAMA, VD. RECONOCE Y ACEPTA QUE HA LEÍDO ESTE ACUERDO, QUE LO HA ENTENDIDO, Y QUE CONSIENTE EN SOMETERSE A SUS TÉRMINOS Y CONDICIONES. ESTE PROGRAMA ESTÁ PROTEGIDO POR LEYES DE DERECHOS DE AUTOR Y TRATADOS DE DERECHOS DE AUTOR INTERNACIONALES, ASÍ COMO POR OTRAS LEYES Y TRATADOS DE PROPIEDAD INTELECTUAL. SÓLO PODRÁ HACER USO DEL PROGRAMA SEGÚN ESTE ACUERDO, Y CUALQUIER USO SERÁ ENTENDIDO POR LA PRESENTE COMO CONDICIONAL SEGÚN EL ACUERDO ESPECÍFICO CON LOS TÉRMINOS SIN MODIFICACIÓN QUE SE PRESENTAN A CONTINUACIÓN. SI NO ESTÁ DE ACUERDO CON TODOS LOS TÉRMINOS DE ESTE ACUERDO, HAGA CLIC EN EL BOTÓN DE RECHAZO Y/O NO INSTALE EL PROGRAMA Y/O NO UTILICE EL PROGRAMA.

#### **1. LICENCIA**

(a) Bajo este Acuerdo, a usted se le otorga una licencia no exclusiva, no sub-licensiable, no asignable, y no transferible, (excepto según sea expresamente establecido a continuación) (i) para instalar y usar el programa en una sola terminal, y (ii) para realizar una (1) copia del Programa en cualquier formato legible por máquina con el fin de disponer de una copia de seguridad del Programa, siempre que la copia contenga todos los avisos de derecho de propiedad originales del Programa.

(b) Puede transferir el programa y su licencia a cualquier otra ubicación siempre como parte del Dispositivo de Audio/Vídeo Digital Portátil de la marca RCA ("Dispositivo A/V"), y únicamente si la otra parte acuerda aceptar los términos y condiciones del Acuerdo. Si transfiere el programa deberá al mismo tiempo transferir todas las copias a la misma parte o destruir cualquier copia no transferida.

(c) Los términos de este Acuerdo gobernarán cualquier actualización del programa suministrada por AUDIOVOX que reemplacen y/o suplementen el Programa original, a menos que dicha actualización sea acompañada por términos y condiciones de licencia independientes, en cuyo caso, gobernarán los términos de dicha licencia. Usted acepta y acuerda que AUDIOVOX puede descargar automáticamente actualizaciones al Programa en su equipo en caso de que se desarrollen actualizaciones, mejoras y/o otros cambios en el

Programa.

### **2. RESTRICCIONES DE LICENCIA**

(a) Excepto por las licencias que le han sido otorgadas expresamente en este Acuerdo, no se otorga ninguna otra licencia o derecho implícito.

(b) Usted no deberá (i) poner el Programa en servicio a través de una red en la que pudiera ser utilizado por varios ordenadores al mismo tiempo; (ii) modificar, traducir, practicar ingeniería inversa, descompilar, desensamblar (excepto en el caso de que esta restricción haya sido expresamente prohibida por la ley), o crear trabajos derivados basados en el Programa, o (iii) copiar el Programa excepto los casos permitidos expresamente aquí, o (iv) remover o alterar los avisos de derechos de autor en todas las copias del Programa; o (v) prestar el Programa. Usted acuerda que sólo utilizará el Programa de tal forma que cumpla con todas las leyes aplicables en las jurisdicciones en las que utilice el Programa, incluyendo, sin limitación, las restricciones aplicables relacionadas con los derechos de copia u otros derechos de propiedad intelectual. (c) El programa puede contener código prelanzamiento que no se comporte al nivel de la versión final del código. En tal caso, el Programa podría no funcionar correctamente. Las versiones actualizadas del Programa deben descargarse desde www.rcaaudiovideo.com/downloads.

(d) AUDIOVOX no está obligada a ofrecer servicios de soporte para el Programa.

(e) El programa se entrega con "DERECHOS RESTRINGIDOS". El uso, duplicación o publicación por el Gobierno de los EE.UU. se encuentra sometido a ciertas restricciones según lo establecido en el subpárrafo (c)(1)(ii) de DFARS 252.227-7013, o FAR 52.227-19, o en FAR 52.227-14 Alt. III, según lo aplicable.

### **3. TÉRMINOS Y FINALIZACIÓN**

(a) Si licencia es efectiva a la fecha de aceptación de este Acuerdo y permanecerá siendo efectiva hasta que este Acuerdo sea finalizado por cualquiera de las partes.

(b) Puede finalizar este Acuerdo y la licencia asociada, sin aviso o retardo, destruyendo o borrando permanentemente el Programa y todas las copias derivadas.

(c) Si no cumple con alguno de los términos de este Acuerdo, total o parcialmente, su licencia será revocada automáticamente sin aviso previo por parte de AUDIOVOX.

(d) Tras la finalización de este Acuerdo y su licencia asociada, deberá cesar cualquier uso del Programa y destruir o borrar permanentemente el Programa y todas las copias derivadas del mismo.

#### **4. DENEGACIÓN DE GARANTÍA**

EL PROGRAMA SE ENTREGA "TAL CUAL", SIN GARANTÍA DE NINGÚN TIPO, EXPLÍCITAS O IMPLÍCITAS, INCLUYENDO SIN LIMITACIÓN LAS GARANTÍAS IMPLÍCITAS DE COMERCIABILIDAD, AJUSTE A UN PROPÓSITO PARTICULAR, TÍTULO O NO INFRACCIÓN. EL RIESGO ABSOLUTO REFERENTE A LA CALIDAD Y COMPORTAMIENTO DEL PROGRAMA ES ÚNICAMENTE SUYO.

SI EL PROGRAMA RESULTA DEFECTUOSO, USTED (Y NO AUDIOVOX, SUS PROVEEDORES O DISTRIBUIDORES) ASUMIRÁ TODO EL COSTE DE LA REPARACIÓN O CORRECCIÓN NECESARIA.

Esta exclusión de garantía podría no haber sido permitida según algunas leyes aplicables. Como resultado, la exclusión anterior podría no ser aplicable a usted, y es posible que tenga otros derechos, dependiendo de la ley que le sea de aplicación.

### **5. DERECHOS DE PROPIEDAD**

Todos los títulos y los derechos de propiedad intelectual, incluyendo pero sin limitación los derechos de autor, en y al Programa y cualquier copia del mismo son propiedad de AUDIOVOX, sus Licenciatarios o sus proveedores. Todos los derechos de propiedad intelectual del contenido al que puede accederse por medio del uso del Programa son propiedad de sus respectivos propietarios y podrían estar protegidos por los derechos de copia aplicables u otras leyes o tratados de propiedad intelectual. Esta licencia no le otorga ningún derecho para utilizar dicho contenido. Todos los derechos no otorgados expresamente son reservados por AUDIOVOX o sus Licenciatarios.

#### **6. LIMITACIÓN DE RESPONSABILIDAD**

(a) HASTA DONDE LO PERMITAN LAS LEYES VIGENTES, NI AUDIOVOX, NI SUS DISTRIBUIDORES SERÁN RESPONSABLES EN NINGÚN CASO POR NINGÚN DAÑO ESPECIAL, FORTUITO, INDIRECTO O CONSECUENTE DE NINGÚN TIPO (INCLUYENDO, SIN LIMITACIONES, LOS DAÑOS POR PÉRDIDA DE BENEFICIOS,

INTERRUPCIÓN DEL NEGOCIO, CORRUPCIÓN DE ARCHIVOS, PÉRDIDA DE INFORMACIÓN COMERCIAL O CUALQUIER OTRA PÉRDIDA PECUNIARIA), SEA CUAL SEA LA CAUSA O FORMA, INCLUYENDO EL CONTRATO, EL DELITO O LA NEGLIGENCIA, QUE RESULTE DEL USO O DE LA IMPOSIBILIDAD DE USAR EL PROGRAMA, NI TAN SIQUIERA EN EL CASO QUE AUDIOVOX HAYA SIDO ADVERTIDA DE LA POSIBILIDAD DE TALES DAÑOS. PUESTO QUE ALGUNOS ESTADOS Y JURISDICCIONES NO PERMITEN LA EXCLUSIÓN O LIMITACIÓN DE RESPONSABILIDAD POR DAÑOS CONSECUENCIALES O FORTUITOS, LA ANTERIOR LIMITACIÓN PUEDE NO SERLE APLICABLE.

(b) VD. ASUME LA RESPONSABILIDAD DE LA SELECCIÓN DEL PROGRAMA APROPIADO PARA CONSEGUIR LOS RESULTADOS DESEADOS, DE LA INSTALACIÓN Y USO, Y DE LOS RESULTADOS OBTENIDOS.

#### **7. WINDOWS MEDIA**

El programa integrado en su Dispositivo A/V "el "Firmware de Dispositivo") contiene un programa con licencia de Microsoft que le permite reproducir Archivos de Sonido Windows Media (WMA) ("Programa WMA"). El programa WMA tiene una licencia que le permite utilizarlo en su dispositivo A/V bajo las siguientes condiciones. Al instalar y utilizar esta versión del Firmware de Dispositivo, acepta estas condiciones. SI NO ESTÁ DE ACUERDO CON LAS CONDICIONES DE USUARIO FINAL DE ESTA SECCIÓN 7, NO INSTALE O UTILICE ESTA VERSIÓN DE FIRMWARE DE DISPOSITIVO.

El Programa WMA está protegido por las leyes de derechos de copia y otras leyes de propiedad intelectual. Esta protección se extiende también a la documentación del Programa WMA, en formato escrito o electrónico.

CONCESIÓN DE LICENCIA. El Software WMA se le entrega bajo licencia en las siguientes condiciones: Puede utilizar esta versión del Reproductor con el Software WMA sólo con el Dispositivo A/V.

No puede investigar los secretos, descompilar ni decodificar el Programa WMA, excepto y solo hasta el punto en que tal actividad esté permitida de manera expresa por las leyes vigentes a pesar de esta limitación.

Puede transferir su derecho a utilizar el Firmware de Dispositivo sólo como parte de una venta o transferencia del Dispositivo A/V, en condiciones en las que el destinatario acuerde las condiciones anteriormente establecidas. Si la versión del Firmware de Dispositivo que está transfiriendo es una actualización, también deberá transferir todas las versiones anteriores del Firmware de Dispositivo que posea, incluyendo el Programa WMA.

MICROSOFT NO LE OFRECE NINGUNA GARANTÍA DE NINGÚN TIPO CON RELACIÓN AL SOFTWARE WMA, Y MICROSOFT NO PRESENTA NINGUNA OBSERVACIÓN RELATIVA AL FUNCIONAMIENTO DEL PROGRAMA WMA.

El Software WMA procede de los EE.UU. Cualquier exportación de esta versión del Firmware de Dispositivo debe ser conforme a todas las leyes nacionales e internacionales vigentes, incluyendo las Disposiciones de la Administración para Exportaciones de los EE.UU., que se apliquen al Programa WMA incorporado en el Firmware de Dispositivo.

Los propietarios de contenido usan la tecnología de administración de derechos digitales de Windows Media ("WMDRM") para proteger su propiedad intelectual, incluyendo los derechos de autor. Este dispositivo usa un software WMDRM para accesar contenido WMDRM protegido. Si el software WMDRM falla en la protección del contenido, los propietarios de contenido pueden pedir a Microsoft revocar la capacidad del software de usar WMDRM para reproducir o copiar contenido protegido. La revocación no afecta contenido que no esté protegido. Cuando usted descarga licencias para contenido protegido, usted está de acuerdo que Microsoft puede incluir una lista de revocación con las licencias. Los propietarios de contenido pueden requerir que usted mejore con la modalidad WMDRM para accesar su contenido. Si usted declina aceptar una mejora, usted no podrá accesar contenido que requiere dicha mejora.

#### **8. PROGRAMAS DE OTROS FABRICANTES**

CUALQUIER PROGRAMA DE OTRO FABRICANTE QUE HAYA SIDO SUMINISTRADO CON EL PROGRAMA SE INCLUYE PARA SU USO A SU ELECCIÓN. SI DECIDE UTILIZAR DICHO PROGRAMA DE OTRO FABRICANTE, SU USO SERÁ GOBERNADO POR EL ACUERDO DE LICENCIA DE DICHO FABRICANTE, COPIA ELECTRÓNICA DEL CUAL SE INSTALARÁ EN LA CARPETA ADECUADA DE SU ORDENADOR DESPUÉS DE LA INSTALACIÓN DEL

#### PROGRAMA.

AUDIOVOX NO SE HACE RESPONSABLE DE NINGÚN PROGRAMA DE OTRO FABRICANTE Y NO SERÁ RESPONSABLE DEL USO QUE HAGA DEL MISMO.

#### **9. LEY EN VIGOR**

Si ha adquirido este Dispositivo A/V en los Estados Unidos, este CLUF será gobernado y construido según las leyes del Estado de Indiana, EE.UU. independientemente de los posibles conflictos con los principios legales. Si ha adquirido este Dispositivo A/V fuera de Estados Unidos o la Unión Europea, serán de aplicación las leyes locales.

#### **10. TÉRMINOS GENERALES**

Este CLUF sólo podrá ser modificado por medio de un acuerdo escrito firmado por usted y AUDIOVOX, y cualquier cambio en los términos y condiciones de este CLUF realizado de otra forma no tendrá efecto. Si cualquier parte de este CLUF se considera inválida o impracticable, la validez, legalidad y practicabilidad del resto del Acuerdo no deberá verse afectada o modificada en consecuencia. Este CLUF es la declaración completa y exclusiva del acuerdo entre usted y AUDIOVOX, que reemplaza todas las propuestas o acuerdos previos, orales o escritos, y cualquier otra comunicación entre usted y AUDIOVOX, relacionada con el asunto de que es objeto este acuerdo. Los Licenciatarios de AUDIOVOX serán considerados terceras partes beneficiarias de este Acuerdo y tendrán el derecho para aplicar los términos aquí establecidos.

"SUBSIDIARIA DE AUDIOVOX" significará cualquier persona, corporación, u otra organización, doméstica o extranjera, incluyendo pero sin limitación subsidiarias, que estén directa o directamente controladas por Audiovox Corporation, incluyendo, pero sin limitarse a Audiovox Consumer Electronics, Inc. Para propósitos de esta definición solamente, el término "control" significa la posesión del poder para dirigir o causar la dirección de la gestión y políticas de una entidad, sea mediante la propiedad de acciones con derecho a voto o participación en la sociedad, mediante contrato, o de otra forma, incluyendo la propiedad directa o indirecta de al menos cincuenta por ciento (50%) de la participación con derecho a voto en la entidad en cuestión.

#### **11. CONSENTIMIENTO CON EL USO DE DATOS**

Usted está de acuerdo que Audiovox y sus subsidiarias pueden recolectar y usar información técnica y relacionada que no le identifique a usted personalmente, incluyendo pero sin limitación ofertas a las que usted optó con los socios de Audiovox, información técnica sobre su computadora, sistema y software de aplicación, dirección IP y periféricos, que se obtengan periódicamente para facilitar el suministro de actualizaciones de software, soporte de producto y otros servicios para usted (si los hay) relacionados con el software RCA easyRip y para verificar el cumplimiento con los términos de esta licencia. Audiovox puede usar esta información, en tanto sea en una forma que no le identifique a usted personalmente, para mejorar nuestros productos o para proveer servicios o tecnologías para usted.

### **2. ALUF GET DIGITAL DATA LLC**

### **SERVICIOS DE DATOS**

ACUERDO DE LICENCIA DE USUARIO FINAL

POR FAVOR LEA ESTE ACUERDO. Este texto es un importante acuerdo legal entre usted "Usuario Final" (usted, incluyendo su compañía, si este software va a ser usado para el beneficio de alguna corporación, sociedad o alguna otra entidad legal), y Get Digital Data, LLC ("Get Digital Data"). USTED DEBE ESTAR DE ACUERDO con estos términos y condiciones ante de descargar, copiar, ejecutar, iniciar sesión, instalar, usar, o de alguna manera copiar el software, y de serle otorgado acceso a las bases de datos de Get Digital Data para ver y obtener metadatos, por lo tanto lea cuidadosamente.

#### SE HACE CONSTAR:

CONSIDERANDO, QUE GET DIGITAL DATA está en el negocio de compilar y dar hospedaje a ciertas bases de datos que suministran metadatos para CDs;

CONSIDERANDO, QUE EL USUARIO FINAL desea se le permita acceso a las bases de datos de Get Digital Data para ver y obtener metadatos; y

CONSIDERANDO, QUE GET DIGITAL DATA desea otorgar al USUARIO FINAL y el USUARIO FINAL desea obtener de GET DIGITAL DATA una licencia no exclusiva para que se le permita el acceso a tales bases de datos de conformidad con los términos y condiciones establecidos en este Acuerdo.

AHORA, POR LO TANTO, en consideración de las promesas y acuerdos establecidos en el presente documento, las partes, con la intención cada una de obligarse legalmente mediante el presente documento, se comprometen y convienen lo siguiente.

#### **1. DEFINICIONES**

A. "Metadatos" significa información y datos relacionados con CDs los cuales GET DIGITAL DATA ha almacenado en bases de datos, incluyendo información de hechos tales como títulos, autores, y contenido identificando información y también incluyendo materiales potencialmente con derechos de autor relacionados con los CDs tales como material gráfico de portada, e información de álbum y resumen. B. "Equipo Designado" significará el producto de hardware comprado por el USUARIO FINAL y el cual está habilitado por software para accesar las bases de datos de metadatos de GET DIGITAL DATA.

### **2. OTORGAMIENTO DE LICENCIA**

GET DIGITAL DATA mediante el presente otorga al USUARIO FINAL un derecho y licencia no exclusivos para usar el Equipo Designado para accesar y obtener Metadatos de las bases de datos de CD de GET DIGITAL DATA.

### **3. ENTREGA**

A la aceptación de este ACUERDO DE LICENCIA DE USUARIO FINAL, GET DIGITAL DATA autorizará al Equipo Designado para accesar los Metadatos. El acceso condicional a los Metadatos requiere una instalación del software apropiado, provisto por el fabricante del Equipo Designado.

### **4. LÍMITE DE COPIAS Y ACCESO**

A. EL USUARIO FINAL puede obtener, copiar y visualizar Metadatos exclusivamente para uso personal, y no deberá copiar, cobrar, sublicenciar, revender o permitir otro uso o acceso a Metadatos por cualquiera tercera parte o utilización comercial.

B. EL USUARIO FINAL no intentará, o promoverá o ayudará a alguna otra persona a evadir o modificar alguna tecnología de seguridad que sea parte de la base de datos.

C. EL USUARIO FINAL sólo tendrá acceso y obtendrá Metadatos para CDs de los cuales EL USUARIO FINAL sea propietario de una copia legal y de los cuales EL USUARIO FINAL haya obtenido todos los derechos, licencias o autorizaciones necesarios para hacer una copia digital de respaldo del contenido audiovisual. D. EL USUARIO FINAL conviene que el/ella tiene una edad de trece (13) años o mayor.

6. CUOTA DE LICENCIA

En contraprestación de la licencia otorgada mediante el presente documento, EL USUARIO FINAL reconoce que pagó una Cuota de Licencia como parte del precio de compra del Equipo Designado.

#### **5. CONTENIDO DE BASES DE DATOS Y METADATOS**

A. Materiales con Derechos de Autor. GET DIGITAL DATA puede proveer acceso a ciertos Metadatos los cuales pueden incluir materiales que potencialmente pueden tener derechos de autor ("Materiales con Derechos de Autor") tales como material gráfico de cubierta e información de resumen de álbum. Tal acceso es suministrado "como está" solamente como una conveniencia, y GET DIGITAL DATA no garantiza o avala y no asume y no tendrá responsabilidad alguna por tales Materiales con Derechos de Autor o por el uso de ellos por parte del USUARIO FINAL. EL USUARIO FINAL solamente puede tener acceso y usar tales Materiales con Derechos de Autor en el grado permitido por la ley en la jurisdicción del USUARIO FINAL. EL USUARIO FINAL conviene que no usará cualquiera de tales Materiales con Derechos de Autor en alguna manera que incumpla o viole este Acuerdo, cualquier ley relevante o los derechos de alguna otra parte, y que GET DIGITAL DATA no es en forma alguna responsable por cualquiera de tales usos por parte del USUARIO FINAL. B. Material Inconveniente. EL USUARIO FINAL entiende que los Metadatos pueden tener contenido que puede ser considerado ofensivo, indecente o inconveniente, contenido que puede o puede no estar

identificado con advertencias, por ejemplo "lenguaje explícito". EL USUARIO FINAL conviene en usar los Metadatos a su solo riesgo y GET DIGITAL DATA no tendrá responsabilidad por el contenido que pueda ser considerado como ofensivo, indecente, o inconveniente.

C. Material para Adultos. EL USUARIO FINAL entiende que los Metadatos pueden tener contenido que puede ser considerado material para adultos y estar gobernado por leyes y normas locales o nacionales emitidas por una entidad municipal, de una ciudad, estado, país, o de de otra clase de gobierno. EL USUARIO FINAL conviene en eximir, liberar, y exonerar de responsabilidad a GET DIGITAL DATA de cualquiera y toda clase de responsabilidad que pudiera surgir del acceso, por permitir el acceso a y/o por usar cualquier tipo de contenido para adultos en los Metadatos por EL USUARIO FINAL o cualquiera tercera parte. D. Envío de Material. GET DIGITAL DATA puede habilitar al USUARIO FINAL a enviar información para ser potencialmente incluida como Metadatos en las bases de datos de GET DIGITAL DATA. EL USUARIO FINAL conviene que cualquier información enviada a GET DIGITAL DATA puede ser incluida o excluida de las bases de datos a la sola discreción de GET DIGITAL DATA. EL USUARIO FINAL por este medio otorga a GET DIGITAL DATA una licencia perpetua no exclusiva, y permiso para copiar e incluir cualquier información así enviada como Metadatos en las bases de datos de GET DIGITAL DATA, y en poner tal información disponible a terceras partes quienes pueden tener acceso a las bases de datos de GET DIGITAL DATA. EL USUARIO FINAL conviene en indemnizar y exonerar a GET DIGITAL DATA de cualquiera y toda clase de reclamaciones, pérdidas, responsabilidades, daños o gastos (incluyendo honorarios razonables de abogados) en conexión con reclamaciones, acciones legales y/o demandas causadas por el uso de información enviada por EL USUARIO FINAL por parte de GET DIGITAL DATA.

E. Contenido y Precisión. En tanto que GET DIGITAL DATA haga esfuerzos razonables para suministrar información precisa, EL USUARIO FINAL reconoce y conviene que GET DIGITAL DATA no es responsable de examinar o evaluar el contenido o precisión de la información o los materiales de alguna tercera parte contenidos en los Metadatos. GET DIGITAL DATA no garantiza o avala y no asume y no tendrá responsabilidad alguna por materiales de cualquier tercera parte, o por cualquier otro material, producto o servicio de terceras partes. GET DIGITAL DATA no garantiza que cualquiera de los Metadatos que suministre estará libre de virus, código fuente dañino, u otros elementos destructivos.

F. Cambios a Bases de Datos. GET DIGITAL DATA se reserva el derecho de hacer cambios a los Metadatos y sus bases de datos en cualquier momento y sin notificación. GET DIGITAL DATA se reserva el derecho de interrumpir el acceso a las bases de datos y a los Metadatos conforme sea necesario para efectuar mantenimiento, corrección de errores, u otros cambios. GET DIGITAL DATA puede, a su sola discreción y sin previa notificación, bloquear el acceso futuro a los Metadatos si EL USUARIO FINAL viola este Acuerdo. G. EL USUARIO FINAL manifiesta que EL USUARIO FINAL no gana propiedad alguna de los Metadatos o de la base de datos bajo este Acuerdo. EL USUARIO FINAL reconoce que las bases de datos de GET DIGITAL DATA son la propiedad exclusiva de GET DIGITAL DATA y/o sus proveedores. EL USUARIO FINAL no tendrá derecho alguno, título, o interés a cualquiera de tales bases de datos o los Metadatos con excepción de lo que sea estipulado en este Acuerdo.

H. Notificaciones Propietarias. EL USUARIO FINAL conviene en respetar y no remover, tachar, o cancelar de ser visto cualquier derecho de autor, marca comercial, patente, confidencialidad u otra notificación propietaria, marca, o leyenda que aparezca en alguna de las bases de datos o Metadatos generados por las bases de datos y Metadatos. EL USUARIO FINAL conviene además que EL USUARIO FINAL no obtendrá derechos en las marcas comerciales, material con derecho de autor u otra propiedad intelectual de GET DIGITAL DATA, los cuales permanecerán como la propiedad exclusiva de GET DIGITAL DATA, y todo el fondo comercial adquirido mediante el uso de las marcas registradas tendrá validez para GET DIGITAL DATA.

#### **6. CONFIDENCIALIDAD**

A. Reconocimiento. EL USUARIO FINAL por este medio reconoce y conviene en que los Metadatos constituyen y contienen productos propietarios valiosos y secretos de negocios de GET DIGITAL DATA y/o sus proveedores, representando importantes esfuerzos creativos e información confidencial, ideas y expresiones. Correspondientemente, EL USUARIO FINAL conviene en tratar (y tomar las precauciones para asegurar que sus empleados traten) los Metadatos como información confidencial de conformidad con los requerimientos y condiciones de confidencialidad establecidos a continuación.

B. Mantenimiento de Información Confidencial. EL USUARIO FINAL conviene en mantener confidencial toda la información confidencial revelada a él por GET DIGITAL DATA de conformidad con lo aquí establecido, ejerciendo en todo momento al menos un grado razonable de cuidado en la protección de la información confidencial; provisto, sin embargo que EL USUARIO FINAL no tendrá ninguna de tales obligaciones con respecto a divulgar a otros que no sean parte a este Acuerdo dicha información confidencial según puede

ser establecido en los casos en que (1) haya sida conocida públicamente; (2) haya sido de conocimiento general en la industria antes de la comunicación por la parte que divulga a la parte que recibe; (3) haya sido de conocimiento general, sin falta de la parte receptora, posterior a la divulgación por la parte que divulga; (4) haya sido de alguna otra forma conocida por la parte receptora antes de la comunicación por la parte que divulga; o (5) haya sido recibida por la parte que recibe sin alguna obligación de confidencialidad de una fuente (distinta que la parte que divulga) que tenga legalmente posesión de tal información. C. Medidas Cautelares. EL USUARIO FINAL reconoce que el uso, transferencia o divulgación autorizado de los Metadatos o copias de los mismos: (1) disminuirá sustancialmente el valor para GET DIGITAL DATA de los secretos del negocio y otros intereses propietarios que sean tema de este Acuerdo; (2) proveerán a GET DIGITAL DATA remedio ante la ley por tal uso, divulgación o transferencia no autorizado inapropiado; y (3) causarán un daño irreparable en un corto período de tiempo. Si EL USUARIO FINAL incumple cualquiera de sus obligaciones con respecto al uso o confidencialidad de los Metadatos, GET DIGITAL DATA estará autorizado a recibir compensación equitativa para proteger sus intereses en ello, incluyendo, pero sin limitación a, medidas cautelares preliminares y permanentes.

D. Supervivencia. Las obligaciones del USUARIO FINAL bajo esta Sección sobrevivirán la terminación de este Acuerdo o de cualquier licencia otorgada bajo este Acuerdo por cualquier razón.

#### **7. GARANTÍAS; DERECHOS SUPERIORES**

A. Propiedad de las Bases de Datos y Garantías. GET DIGITAL DATA manifiesta y garantiza que es el propietario legítimo y curador de las bases de datos y que ha compilado los Metadatos en las mismas. GET DIGITAL DATA no manifiesta garantizar que sea el propietario legítimo de alguna información específica en los Metadatos y expresamente renuncia a la propiedad de cualquier material con derechos de autor de terceras partes en las bases de datos, incluyendo cualquier material gráfico o información de resumen de álbum.

B. Garantía Limitada. GET DIGITAL DATA manifiesta y garantiza al USUARIO FINAL que el acceso a los Metadatos cuando sea habilitado apropiadamente se realizará básicamente como se describe en la documentación actual de GET DIGITAL DATA que se encuentran en: www.getdigitaldata.com.

C. Limitaciones. No obstante las provisiones de garantía establecidas en el presente documento, todas las obligaciones de GET DIGITAL DATA con respecto de tales garantías serán contingentes al uso de los Metadatos por EL USUARIO FINAL de conformidad con este Acuerdo.

D. Recurso Único del USUARIO FINAL. Toda la responsabilidad de GET DIGITAL DATA y el recurso único del USUARIO FINAL por algún incumplimiento de estas garantías será, a opción de GET DIGITAL DATA: (1) reparar para habilitar el acceso a los Metadatos; provisto que GET DIGITAL DATA reciba notificación por escrito del USUARIO FINAL de un incumplimiento de garantía durante el período de garantía.

E. RENUNCIA DE GARANTÍAS. LOS METADATOS SON SUMINISTRADOS SOLAMENTE SOBRE LA BASE DE "COMO ESTÁN". A DIFERENCIA DE LO AQUÍ ESPECIFICADO, TODAS LAS GARANTÍAS ESPECÍFICAS E IMPLÍCITAS SON POR ESTE MEDIO RENUNCIADAS, INCLUYENDO LAS GARANTÍAS IMPLÍCITAS DE APTITUD COMERCIAL, ADECUACIÓN PARA ALGÚN PROPÓSITO PARTICULAR, O NO INCUMPLIMIENTO. ALGUNAS JURISDICCIONES NO PERMITEN LA EXCLUSIÓN DE GARANTÍAS IMPLÍCITAS, POR LO TANTO LA EXCLUSIÓN ANTERIOR PUEDE NO APLICAR A USTED.

GET DIGITAL DATA NO MANIFIESTA O GARANTIZA QUE TODOS LOS ERRORES EN LOS METADATOS SERÁN CORREGIDOS. NINGÚN AGENTE DE GET DIGITAL DATA ESTÁ AUTORIZADO PARA ALTERAR O EXCEDER LAS OBLIGACIONES DE GARANTÍA SEGÚN SE ESTABLECE EN EL PRESENTE DOCUMENTO.

F. LIMITACIÓN DE RESPONSABILIDAD. EL USUARIO FINAL RECONOCE Y CONVIENE QUE LA CONTRAPRESTACIÓN QUE GET DIGITAL DATA ESTÁ CARGANDO MEDIANTE EL PRESENTE NO INCLUYE ALGUNA CONTRAPRESTACIÓN POR LA PRESUNCIÓN POR GET DIGITAL DATA DEL RIESGO DE DAÑOS INCIDENTALES O CONSECUENCIALES DEL USUARIO FINAL QUE PUDIERAN SURGIR EN CONEXIÓN CON EL USO POR PARTE DEL USUARIO FINAL DE LOS METADATOS. EN CONSECUENCIA, EL USUARIO FINAL CONVIENE QUE GET DIGITAL DATA NO SERÁ RESPONSABLE ANTE EL USUARIO FINAL POR ALGUNA PÉRDIDA DE UTILIDAD, DAÑOS INDIRECTOS, INCIDENTALES, ESPECIALES O CONSECUENCIALES DERIVADOS DEL LICENCIAMIENTO O USO DE LOS METADATOS. No obstante, cualquier provisión en contrario contenida en el presente, la responsabilidad máxima de GET DIGITAL DATA ante cualquier persona, firma o corporación de que pudiera tratarse, derivada de o en conexión con alguna licencia, uso otro empleo o de algunos Metadatos entregados a EL USUARIO FINAL bajo el presente, sea que tal responsabilidad surja de alguna reclamación basada en incumplimiento o repudio de contrato, garantía, hecho ilícito o de alguna otra forma, en ningún caso excederá el precio real pagado a GET DIGITAL DATA por EL USUARIO FINAL por la Licencia

cuyo uso, u otro empleo da origen a la responsabilidad. El propósito esencial de esta provisión es limitar la responsabilidad potencial de GET DIGITAL DATA derivada de este Acuerdo. Las partes reconocen que las limitaciones establecidas en esta Sección son integrales al importe de contraprestación impuesto en conexión con la licencia de los Metadatos y cualquier servicio prestado bajo el presente y que, GET DIGITAL DATA para asumir cualquier responsabilidad adicional distinta conforme se establece en el presente documento, tal contraprestación sería necesariamente sustancialmente mayor.

### **8. INDEMNIZACIÓN**

A. GET DIGITAL DATA indemnizará, exonerará de responsabilidad y defenderá al USUARIO FINAL contra cualquier acción iniciada contra EL USUARIO FINAL en el grado en que tal acción se base en una reclamación de que, los Metadatos, cuando se usen de conformidad con este Acuerdo, violan los derechos de propiedad intelectual de una tercera parte y GET DIGITAL DATA pagará todos los costos, finiquitos y daños concedidos finalmente, provisto, que EL USUARIO FINAL notifique inmediatamente por escrito a GET DIGITAL DATA de cualquier reclamación, dé a GET DIGITAL DATA control exclusivo de la defensa y solución de la misma y proporcione toda la asistencia razonable en conexión con la misma. Si finalmente se resuelve que algunos Metadatos representan una violación o en opinión de GET DIGITAL DATA son susceptibles de convertirse en base de una de tales reclamaciones, GET DIGITAL DATA podrá, a su elección, sea: (1) procurar para EL USUARIO FINAL el derecho a continuar usando los Metadatos (2) modificar o remplazar los Metadatos para que estos no incurran en violación, o (3) proveer un reembolso parcial. GET DIGITAL DATA no tendrá responsabilidad respecto de alguna reclamación derivada de: (a) usar otra versión distinta que la actual no alterada de los Metadatos a menos que la parte que incurra en violación esté también en la versión inalterada actual, (b) usar los Metadatos en combinación con software, datos o equipo que no sea de GET DIGITAL DATA si la violación fue causada por tal uso o combinación, (c) cualquier modificación o derivación de los Metadatos no autorizada específicamente por escrito por GET DIGITAL DATA o (d) usar software de terceras partes. LO ANTECEDENTE ENUNCIA TODA LA RESPONSABILIDAD DE GET DIGITAL DATA Y EL RECURSO EXCLUSIVO POR EL USUARIO FINAL CON RELACIÓN A LA VIOLACIÓN O RECLAMACIONES DE VIOLACIÓN DE ALGÚN DERECHO DE AUTOR U OTRO DERECHO PROPIETARIO POR LOS METADATOS.

B. Con excepción de las reclamaciones de violación antecedentes, EL USUARIO FINAL indemnizará y exonerará a GET DIGITAL DATA, sus funcionarios, agentes y empleados de y contra cualquier reclamación, demanda, o causas de acción de cualquier clase de que se trate, incluyendo sin limitación aquellas derivadas a causa de la modificación o ampliación de los Metadatos por cuenta del USUARIO FINAL o de otra forma causadas por, o derivadas de, o resultantes de, el ejercicio o práctica de la licencia otorgada bajo el presente documento, por EL USUARIO FINAL, sus subsidiarias o sus funcionarios, empleados, agentes o representantes.

### **9. TERMINACIÓN POR CESE DE OPERACIONES.**

Get Digital Data puede terminar este Acuerdo si Get Digital Data cesa su actividad de negocios de dar soporte y mantenimiento a la base de datos de Metadatos.

### **10. DERECHOS POST TERMINACIÓN**

A la expiración o terminación de este Acuerdo, todos los derechos otorgados al USUARIO FINAL bajo este Acuerdo terminan inmediatamente y revertirán de inmediato a GET DIGITAL DATA y EL USUARIO FINAL descontinuará todo uso de los Metadatos y similares.

### **11. VIOLACIONES**

A. GET DIGITAL DATA tendrá el derecho, a su sola discreción, de iniciar demandas legales contra terceras personas por violación de los derechos de GET DIGITAL DATA en los Metadatos relativos a este Acuerdo con EL USUARIO FINAL o de otra forma informados para obtener la atención de GET DIGITAL DATA por parte del USUARIO FINAL.

B. EL USUARIO FINAL conviene en cooperar completamente con GET DIGITAL DATA en la acción de cualquiera de tales demandas. GET DIGITAL DATA reembolsará al USUARIO FINAL los gastos incurridos como resultado de tal cooperación.

#### **12. INDEMNIZACIÓN**

A. GET DIGITAL DATA conviene en defender, indemnizar y exonerar al USUARIO FINAL, sus funcionarios, directores, agentes y empleados, con respecto a todos los costos, gastos y pérdidas (incluyendo honorarios razonables de abogados y costos) incurridos a causa de reclamaciones de terceras partes contra EL USUARIO FINAL en base a una violación por GET DIGITAL DATA de cualquier manifestación y garantía incluida en este Acuerdo.

B. EL USUARIO FINAL acuerda defender, indemnizar y exonerar a GET DIGITAL DATA, sus funcionarios, directores, agentes y empleados, con respecto a todos los costos, gastos y pérdidas (incluyendo honorarios razonables de abogados y costos) incurridos a causa de reclamaciones de terceras partes contra GET DIGITAL DATA en base a una violación por EL USUARIO FINAL de cualquier manifestación incluida en este Acuerdo, o de otra forma por alguna acción del USUARIO FINAL que no esté cubierta por las provisiones de indemnización de GET DIGITAL DATA en el Acuerdo.

### **13. FUERZA MAYOR**

Ninguna parte será responsable por alguna pérdida o demora resultante de algún evento de fuerza mayor, incluyendo actos de Dios, incendio, desastre natural, terrorismo, paro de labores, guerra u hostilidades militares, o incapacidad de las operadores para efectuar las entregas programadas, y cualquier fecha de pago o de entrega será prorrogada en el grado de cualquier demora que resulte de algún evento de fuerza mayor.

### **14. JURISDICCIÓN Y CONTROVERSIAS**

A. Este Acuerdo estará gobernado por las leyes de Indiana.

B. Todas las controversias bajo el presente serán resueltas en los tribunales federales o estatales aplicables de Indiana. Las partes consienten en la jurisdicción exclusiva de tales tribunales, convienen en aceptar las diligencias por correo, y renuncian a cualquier defensa por fuero o jurisdiccional distinta que la disponible.

### **15. ACUERDO OBLIGATORIO SOBRE LOS SUCESORES**

Este Acuerdo será obligatorio y tendrá validez para el beneficio de las partes al presente, sus herederos, administradores, sucesores y cesionarios.

### **16. RENUNCIA**

Ninguna renuncia por cualquiera de las partes de algún incumplimiento será considerada como una renuncia de algún incumplimiento previo o subsecuente del mismo o de otras provisiones de este Acuerdo.

### **17. SEPARACIÓN DE CAUSAS**

Si una provisión del presente es considerada inválida o no aplicable por un tribunal de jurisdicción competente, tal invalidez no afectará la validez u operación de cualquier otra provisión y tal provisión inválida será considerada como separada del Acuerdo.

#### **18. CESIÓN**

La licencia otorgada bajo el presente es personal para EL USUARIO FINAL y no puede ser cedida mediante algún acto del USUARIO FINAL o mediante operación de la ley, a menos que sea en conexión con una transferencia sustancialmente de todos los activos del USUARIO FINAL, o con el consentimiento de GET DIGITAL DATA.

### **19. INTEGRACIÓN**

Este Acuerdo constituye el entendimiento total de las partes, y revoca y reemplaza todos los acuerdos anteriores entre las partes y tiene la intención de ser una expresión final de su Acuerdo. Este no será modificado o enmendado excepto mediante escrito firmado por las partes al presente y específicamente refiriéndose a este Acuerdo. Este Acuerdo tendrá preferencia sobre cualquier otro documento que puede estar en conflicto con el mismo.

## Antes de comenzar

### **Estimado Cliente RCA,**

Gracias por comprar el Reproductor. Este producto reproducirá contenido de audio MP3 y de Windows Media™ (WMA).

El software de medios RCA easyRip™ le permite importar archivos de música de CDs y otras fuentes, organizar su biblioteca de música, y transferir archivos MP3 y WMA no protegidos a y desde este reproductor.

### Advertencia de derechos de autor

Este reproductor es para su uso personal solamente. La grabación o duplicación no autorizada de material con derechos de autor puede violar los derechos de terceras partes y puede ser contraria a las leyes de protección de derechos de autor.

### Respaldo de sus datos

Al igual que con cualquier reproductor portátil, usted debe respaldar con regularidad la unidad. El fabricante no es responsable por la pérdida de datos.

### Para desempacar su reproductor

Todos los elementos listados a continuación deberán haber sido empacados en la caja con su reproductor.

- Reproductor RCA (contiene el instalador del software de gestión de música y el manual del usuario)
- Guía de Inicio Rápido
- Conector USB
- Audífonos

### Requerimientos del sistema de cómputo

- Pentium III 500MHz o superior, recomendado
- Windows® XP (service pack 1 o superior) o Windows Vista™ o Windows® 7
- Explorador de Internet 6.0 o superior con acceso a Internet
- Reproductor de Medios de Windows 10 o superior
- 250 MB o más de espacio libre en disco duro para el software
- 128 MB RAM (256 MB recomendado)
- Unidad CD con capacidad de extracción de audio digital
- Puerto USB (2.0 recomendado)
- Tarjeta de sonido

## Conexión a la computadora

- Conecte el reproductor a su computadora con el cable USB suministrado. El reproductor se encenderá automáticamente.
- El reproductor se conectará en el modo MSC (Clase de Almacenamiento Masivo). Este aparecerá como una letra de unidad en su computadora y se comportará como una unidad desmontable para transferencia de archivos en una o ambas direcciones.
- El instalador del Software de Medios RCA easyRip™ está almacenado en el reproductor. Vaya a **My Computer** (usuarios XP) /Vaya a **Computer** (usuarios Vista y 7) en el menú Inicio, encuentre y abra la letra de la unidad asociada con el reproductor (por ejemplo, RCA MP3) y luego haya doble clic en **rcaeasyrip\_setup.exe** file para lanzar el instalador.
- El instalador del software puede eliminarse del reproductor después de la instalación para liberar más espacio de almacenamiento \*.

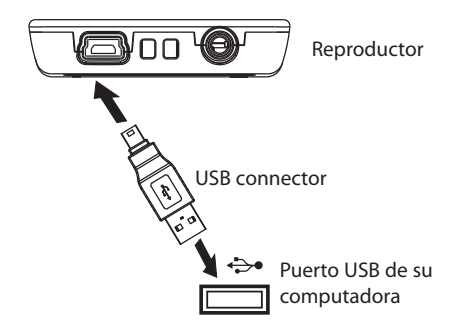

\* El software más reciente puede descargarse desde www.rcaaudiovideo.com.

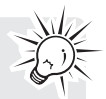

- Puede tomar varios segundos para que el reproductor sea detectado. Haga clic en **View -> Refresh** en My Computer o en el Explorador de Windows para asegurarse de que el reproductor haya sido detectado.
- El reproductor tiene la capacidad de transferir archivos a USB 2.0. Si un puerto USB 2.0 está disponible en su computadora, úselo para conectar con su reproductor. El reproductor es compatible todavía con los puertos USB 1.1 anteriores; sin embargo, usted no podrá aprovechar la ventaja completa del incremento potencial en velocidad.
- **IMPORTANTE:** no retire la conexión USB ya sea de la PC o el reproductor durante la instalación del software.

### Carga del reproductor

El reproductor carga automáticamente cada vez que usted lo conecta a su computadora. Para cargar completamente el reproductor, asegúrese de que su computadora esté encendida y el reproductor esté conectado por al menos tres horas. Consulte el icono de nivel de batería **en la pantalla para verificar el** nivel de la misma. Recargue el reproductor cuando el icono esté vacío.

# Gestión de archivos en su Reproductor RCA

Antes de comenzar a usar su reproductor RCA, puede ser que usted quiera copiar sus archivos de medios al reproductor. Usted puede utilizar cualquiera de los siguientes métodos para transferir contenido:

- RCA easyRip
- Arrastrar y soltar archivos usando el Explorador de Windows
- Los archivos de video deben ser convertidos y transferidos vía RCA easyRip para reproducción en su reproductor.
- Para asegurar una detección y reproducción apropiadas, los archivos de video, fotos y audibles deben transferirse a sus carpetas respectivas en el reproductor mientras el reproductor está en el modo MSC.

## Uso de RCA easyRip

### **easyRip le permite:**

- Importar música de CDs
- Organizar su librería de música en su PC
- Crear Listas de reproducción
- Copiar archivos de su librería al reproductor
- Copiar archivos del reproductor a su librería
- Eliminar archivos del reproductor

#### **Para inicial easyRip:**

- Haga clic en el icono de la bandeja de sistema RCA Detective y seleccione RCA easyRip desde el menú.
- Haga doble clic en el icono easyRip en el escritorio de la PC. El acoplador easyRip aparece a un lado de

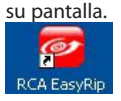

• **Ayuda** – para una explicación detallada sobre el uso de easyRip, haga clic en el módulo Ayuda en el Módulo de Acoplamiento.

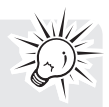

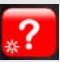

# Usando el Explorador de Windows

### **Para copiar archivos en modo MSC:**

1. Abra el reproductor en el Explorador de Windows.

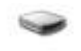

RCA MP3 (E)

2. Arrastre y suelte archivos de música en la carpeta Música y archivos de foto en la carpeta Fotos.

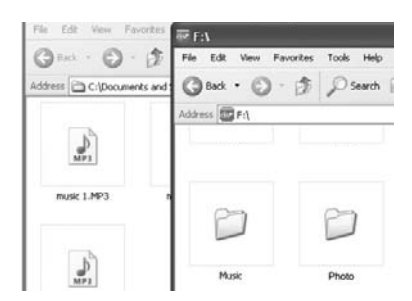

## Eliminación de archivos del reproductor

Usted puede eliminar cualquier archivo transferido al reproductor.

- 1. Conecte el reproductor a su computadora.
- 2. El reproductor en el explorador de Windows y luego navegue a la carpeta que contenga los archivos.
- 3. eleccione los archivos que usted quiere quitar y luego presione la tecla Eliminar en el teclado de su PC.

### Para desconectar el reproductor de la PC

- 1. En la bandeja de sistema de Windows, haga clic en el icono **Safely Remove Hardware**  $\lesssim$  y luego seleccione el dispositivo con la letra de la unidad adecuada de la lista de dispositivos.
- 2. Cuando el mensaje **Safe to remove hardware** aparezca, desconecte el reproductor de la PC.

**IMPORTANTE:** no desconecte la conexión USB durante la transferencia de archivos. Hacer eso puede corromper los archivos de sistema o los archivos que están siendo transferidos.

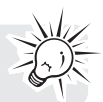

# Controles generales

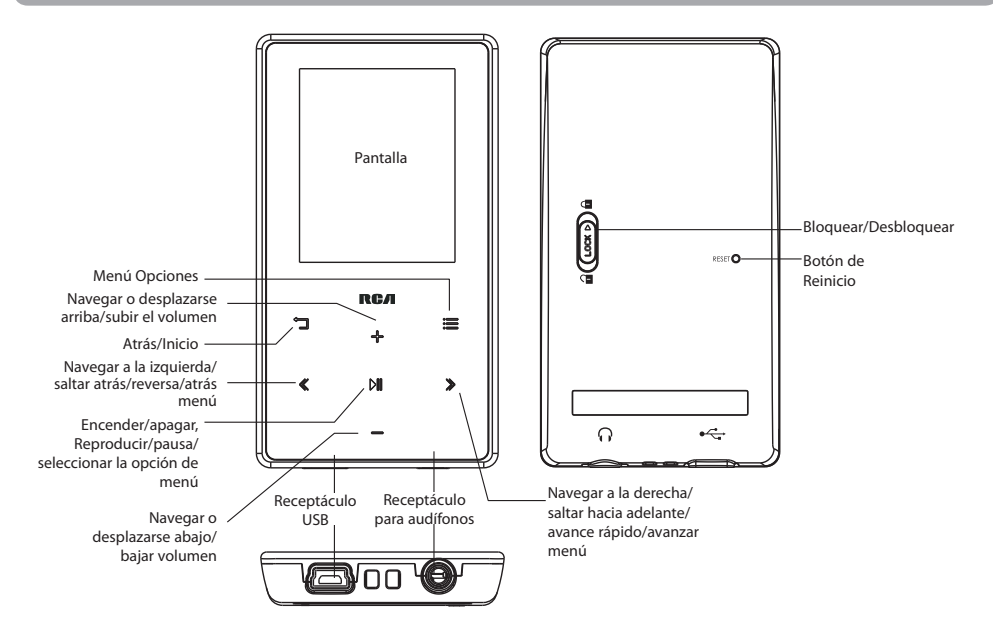

### Encendido y apagado del reproductor

Enciende/apaga el reproductor: presione y mantenga presionado PII por un momento.

### Bloqueo de los controles del reproductor

Bloquear los controles del reproductor: deslice la tecla de bloqueo a la posición bloquear ( $\omega$ ) Bloquear controles del reproductor: deslice la tecla de bloqueo a la posición de desbloquear  $(\hat{u})$ 

### Reinició de reproductor

Si el reproductor deja de funcionar apropiadamente, usted puede reiniciarlo presionando el botón **RESET** en la parte posterior del reproductor con un objeto puntiagudo no metálico (por ejemplo, un palillo)

# Uso de los menús

### Tipos de Menú

El reproductor tiene dos tipos de menú:

#### **Menú del reproductor**

El menu del reproductor aparece cuando usted enciende el mismo o si usted presiona Imientras escucha el reproductor. Esto le permite:

- Navega y reproduce archivos de música, audibles, video y fotos
- Para escuchar el radio
- Cambia las configuraciones del reproductor idioma, brillo de la pantalla, etc.

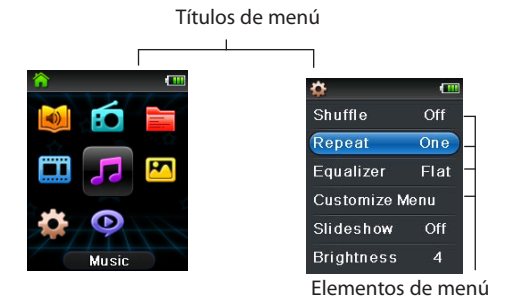

#### **Menú de Opciones**

El menú de opciones aparece si usted presiona  $\equiv$  en la pantalla de reproducción (Reproduciendo Ahora) mientras escucha el reproductor. Esto suministra diferentes opciones dependiendo de lo que usted esté escuchando al presionar  $\equiv$ 

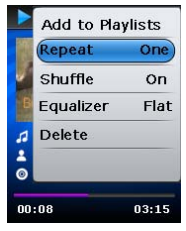

Menú Opciones (Reproduciendo ahora)

### Navegación de menú

Cuando se visualice un menú:

- Presione + y para desplazarse arriba y abajo de la lista de elementos de menú.
- Presione »II para ir al siguiente nivel de menú. Presione " para regresar al nivel de menú anterior.

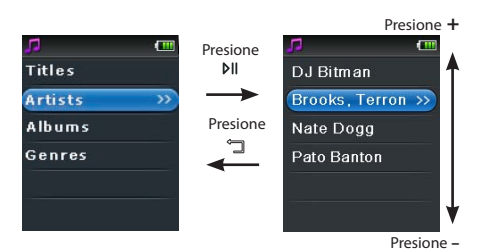

• Si el elemento resaltado es reproducible (por ejemplo, un archivo de audio), presione »II para comenzar la reproducción.

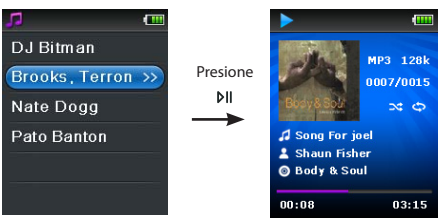

• Si el elemento resaltado indica la configuración actual (por ejemplo, la configuración de modo repetir), presione » para cambiar la selección.

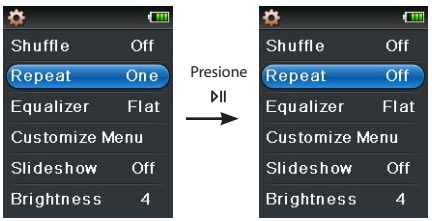

## El menú Inicio

El menú superior o "Inicio" se visualiza siempre cuando usted presiona . Las opciones de menú son:

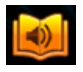

### **Audible**

Presione para entrar al menú Audible y elija un audible en particular para escucharlo.

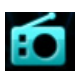

### **Radio**

Presione » Il para entrar al menú Radio y elegir si escuchar el radio o reproducir grabaciones de shows de radio anteriores.

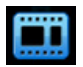

### **Video**

Presione » i para entrar al menú video y elija un video en particular para ver.

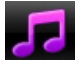

### **Música**

Presione »II para entrar al menú Música y elegir una vista, álbum, género o título individual.

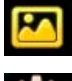

### **Photo**

Presione » Il para entrar al menú Fotos y elija una imagen en particular para ver.

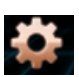

### **Configuraciones**

Presione »II para entrar al menú configuraciones, el cual le permite:

- elegir el modo de reproducción aleatorio
- elegir un modo de reproducción de repetición
- elegir una configuración de ecualizador
- personalizar el menú música
- establecer la duración de la presentación de imágenes
- cambiar el brillo de la pantalla
- elegir la configuración de protector de pantalla
- elegir la configuración de ahorro de energía
- elegir una opción de duración de grabación
- alternar entre los pasos de frecuencia de radio Europea y de los Estados Unidos
- cambiar el idioma de los menús del reproductor
- visualizar la versión de firmware, el espacio usado, y el espacio disponible
- restablecer las configuraciones del reproductor a los valores predeterminados de fabrica
- Formatear el dispositivo para borrar todos los datos y del antiguo archivo de licencia

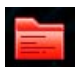

### **Listas de reproducción**

Conforme usted escuche la música, puede agregar títulos individuales a una lista de reproducción. Press ru to enter the Playlists menu and choose a particular title or edit the playlist.

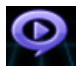

### **Reproduciendo Ahora**

Disponible sólo durante la reproducción. Presione »II para regresar al archivo actualmente en reproducción.

# Música

### Reproducción de archivos de música

El reproductor clasifica sus archivos de música por nombre de pista (título) artista, álbum, y género.

1. En el menú Inicio, presione + ó - y « ó » para navegar a **Música**.

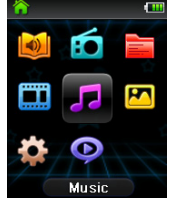

**Nota:** en otros modos de reproducción, presione *para regresar al menú.* 

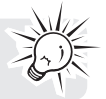

- 2. Presione M para entrar al modo Música.
- 3. Use + ó y  $\leq$  ó  $\gg$  para navegar a través de los menús y resaltar el elemento deseado, luego presione  $\gg$ ó para empezar a escuchar

# Reproducción de Música

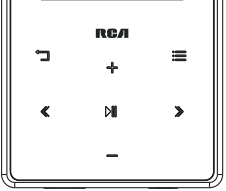

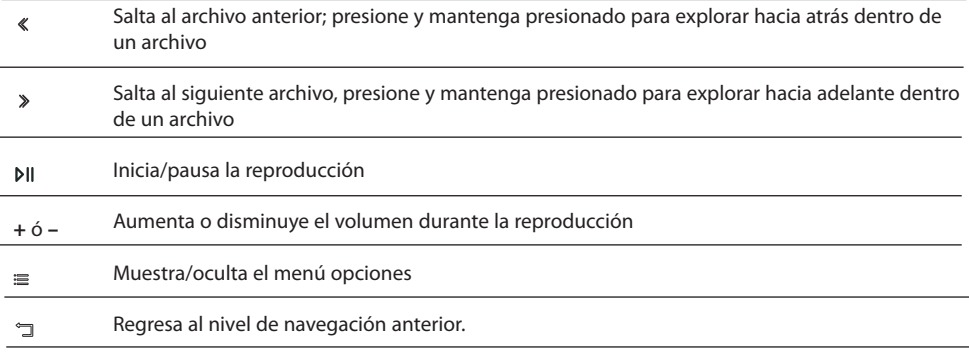

#### **Menú opciones (Reproduciendo ahora)**

Presione ≡ en la pantalla la reproducción (Reproduciendo Ahora) para mostrar el menú Opciones. Presione + ó – para resaltar una opción y luego presione »II para confirmar la selección o cambiar la configuración.

Las opciones siguientes están disponibles:

- **Añadir a listas de reproducción**  agrega el archivo actual al índice de listas de reproducción (lea la sección Lista de reproducción). Cada archivo puede ser agregado al índice de listas de reproducción múltiples veces.
- **Repetir** alterna el modo repetir. Opciones disponibles: Off, Una  $\mathbb{C}$ , y Todo  $\mathbb{C}$  (los íconos correspondientes se muestran en la pantalla).
- **Aleatorio** alterna el modo aleatorio. Reproduce los medios en forma aleatoria cuando esta opción está activada.
- **Arte de Álbum** alterna visualización de arte de álbum.
- **Ecualizador**  Alterna el modo ecualizador. Opciones disponibles: Flat, Jazz, Bass, Pop y Rock
- **Eliminar** elimina del reproductor el archivo de medios actualmente en reproducción.

## Pantalla de reproducción de música

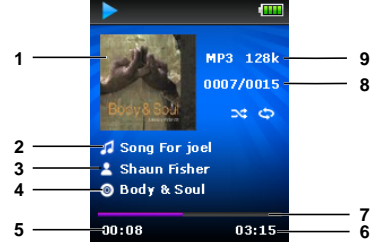

- 1. Obra artística
- 2. Nombre de la canción
- 3. Nombre del artista
- 4. Nombre del álbum
- 5. Tiempo de reproducción transcurrido
- 6. Tiempo total de archivo
- 7. Barra de progreso de reproducción
- 8. Número de archivo actual/número total de archivos
- 9. Tipo de archivo y tasa de transferencia de bits de archivo

La información suministrada en la pantalla de reproducción depende de las etiquetas ID3 que se han establecido para el archivo de música.

# Videos

## Reproducción de archivos de video

1. En el menú Inicio, presione + ó – y  $\le 6$  > para navegar a Video.

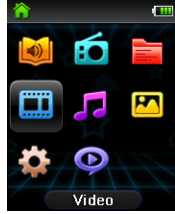

**Nota:** en otros modos de reproducción, presione <sup>"</sup> para regresar al menú.

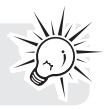

- 2. Presione DII para entrar al modo video.
- 3. Use + ó y  $\leq$  ó  $\gg$  para navegar a través de los menús y resaltar el elemento deseado, luego presione  $\gg$ ó para empezar a ver.

### Para ver videos

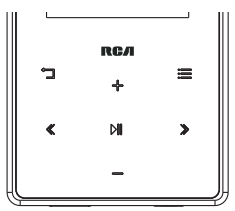

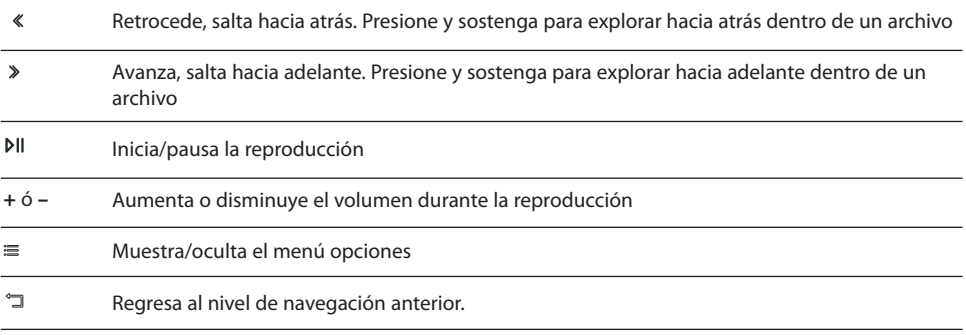

#### **Menu Opciones (reproducción de video)**

Presione »II para pausar la reproducción de video. Presione ≡ para mostrar el menú Opciones. Presione + ó – para resaltar una opción y luego presione para confirmar la selección o cambiar la configuración

La opción siguiente está disponible:

• **Delete** - elimina el video seleccionado

Los archivos de video deben ser convertidos al formato óptimo para reproducción en este reproductor. El Software de Medios RCA easyRip convierte los archivos de video automáticamente antes de transferirlos al reproductor.

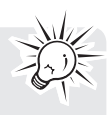

## Fotos

### Reproducción de archivos de fotos

1. En el menú de Inicio, presione + ó - y « ó » para navegar a **Photo**.

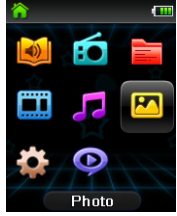

**Nota:** en otros modos de reproducción, presione <sup>"</sup> para regresar al menú.

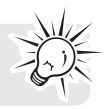

- 2. Presione »II para entrar al modo Fotos.
- 3. Use + ó y  $\leq \theta$  > Para navegar a través de los menús y resaltar el elemento deseado, luego presione > ó para empezar a ver

### Para ver fotos

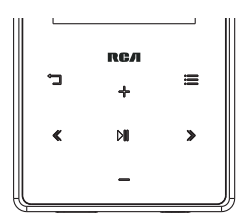

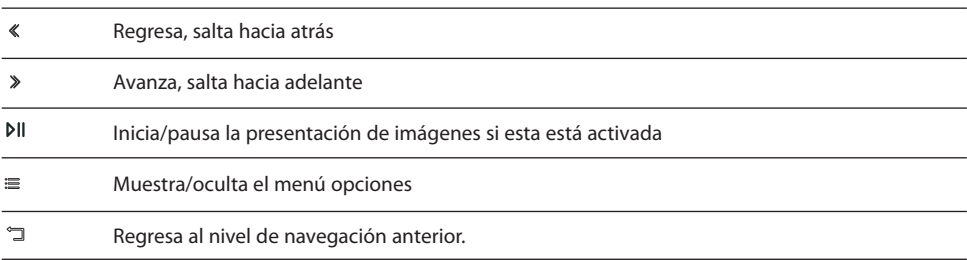

### **Menú de Opciones (para ver fotos)**

Presione »II para pausar la reproducción de fotos. Presione ≡ para mostrar el menú Opciones. Presione + ó -para resaltar una opción y luego presione <sup>pli</sup> para confirmar la selección o cambiar la configuración.

Las opciones siguientes están disponibles:

- **Temporización de la presentación de diapositivas (Slideshow Timing)** alterna el tiempo para mostrar cada foto durante la presentación de diapositivas. Opciones disponibles: Off, 3s, 5s, 10s, 15s
- **Eliminar (Delete)** elimina la foto seleccionada

Consulte Administración de archivos en la sección Reproductor RCA para transferencia de archivos de fotos al reproductor.

# Audible

### Reproducción de audibles

La reproducción de audibles es similar a la reproducción de música.

1. En el menú de Inicio, presione + ó - y « ó » para navegar a **Audible**.

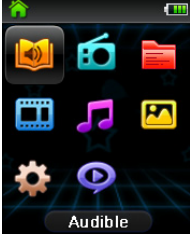

**Nota:** en otros modos de reproducción, presione  $\Box$  para regresar al menú.

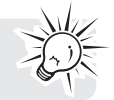

- 2. Presione DII para entrar al modo Audible.
- 3. Use + ó y  $\leq$  ó » para navegar a través de los menús y resaltar el elemento deseado, luego presione » ó **DII** para comenzar a escuchar.

### Controles de reproducción de audible

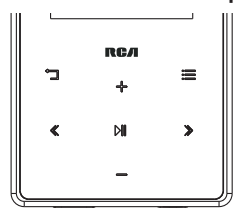

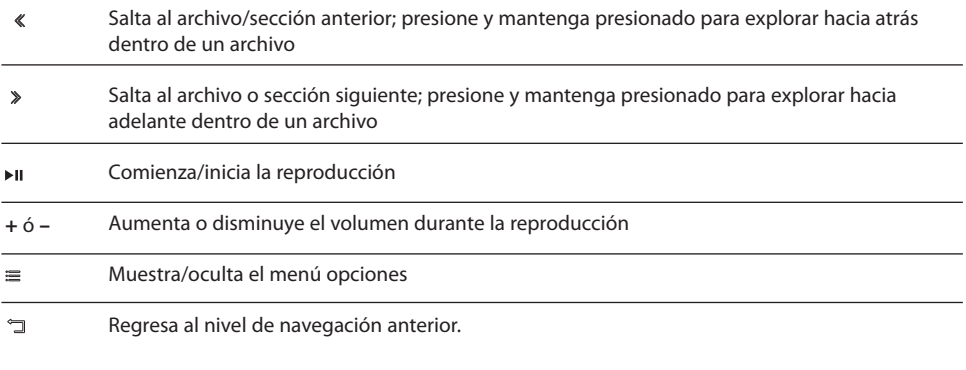

### **Menú Opciones (reproducción de Audible)**

Presione »II en la pantalla de reproducción (Reproduciendo Ahora) para pausar la reproducción y presione ≡ para mostrar el menú Opciones.

Presione + ó – para resaltar una opción y luego presione » para confirmar la selección o cambiar la configuración.

Las opciones siguientes están disponibles:

- **Skip** –Salta sección por sección o archivo por archivo (para más información vea **Saltando a través de secciones audibles**)
- **Delete** Elimina el audible seleccionado

### Saltando a través de secciones audibles

Si el audible actualmente en reproducción contiene secciones, usted puede elegir saltar hacia adelante y hacia atrás entre secciones cuando presione  $\leq$  ó  $\geq$  en lugar de saltar entre archivos.

#### **Para elegir saltar sección por sección:**

- 1. Presione » para pausar la reproducción y presione  $\equiv$  para mostrar el menú Opciones.
- 2. Presione + ó para seleccionar **Skip**, Luego presione para alternar a **Section**.
- 3. Presione  $\equiv$  para reanudar la reproducción.
- El salto sección por sección está indicado por **Sect** en la pantalla. Presione  $\Box$  ó  $\equiv$  para regresar a la pantalla de reproducción.
- El reproductor regresará automáticamente a saltar archivo por archivo cuando usted reproduzca otro archivo o apague el reproductor.

## Radio

El radio usa los audífonos como antena. Para mejor recepción, extienda el cable del audífono tanto como sea posible. Tome nota que usted puede también ajustar para FM con interferencia moviendo la posición del cable del audífono.

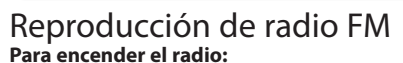

1. En el menú Inicio, presione + ó - y « ó » para navegar a **Radio**.

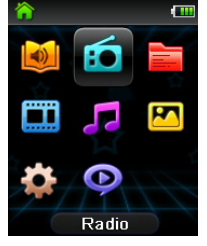

**Nota:** en otros modos de reproducción, presione  $\Box$  para regresar al menú.

- 2. Presione DII para entrar al modo Radio.
- 3. Mientras Listen esté resaltado, presione  $\gg$  ó pii para comenzar a escuchar. La pantalla de frecuencia aparece.

#### **Para sintonizar el radio:**

- Presione y sostenga « ó » para comenzar la exploración a través del rango de frecuencia. El reproductor detiene la exploración cuando detecta la siguiente estación.
- Presione « ó » para pasar a través del rango de frecuencia.

#### **Para apagar el radio:**

- Apague el reproductor
- En otros modos, presione  $\Box$  para mostrar el menú de Inicio y seleccionar otros modos.

### Para almacenar y recuperar estaciones preseleccionadas

Usted puede guardar hasta 20 estaciones de preselección en el reproductor.

#### **Para guardar la estación actualmente en reproducción como una preselección:**

- 1. Presione  $\equiv$  para mostrar el menú Opciones.
- 2. Presione  $+ 6$  para resaltar **Save to Preset** y luego presione  $M$ .
- Si todos los 20 números de estación de preselección están ocupados, usted reemplazará la estación existente con la nueva estación.
- 3. El primer número de preselección disponible se visualiza. Presione + ó para seleccionar un número de preselección diferente si lo desea.
- Si usted elige un número de preselección que ya contiene una estación FM, usted reemplazará la estación existente con la nueva estación.
- 4. Presione >>I para resaltar Yes y luego presione >III

#### **Para escuchar una estación de preselección:**

1. Cuando el radio esté en reproducción, presione  $\equiv$  para mostrar el menú Opciones.

- 2. Presione + ó para resaltar **Tuning** y presione para alternar de **Manual a Preset**.
- 3. Presione  $\Box$  ó  $\equiv$  para salir del medio.
- 4. Presione « ó » para elegir el número de preselección de estación deseado.

### Mejora de sonido del radio FM

Si la recepción en estéreo tiene interferencia, usted puede también reducir la misma cambiando a mono o moviendo la posición del cable del audífono.

#### **Para alternar entre estéreo y mono:**

- 1. Mientras el radio esté en reproducción, presione  $\equiv$  para mostrar el menú Opciones.
- 2. Presione + ó para resaltar **Mode** y luego presione para alternar entre **Stereo** y **Mono**.
- 3. Presione  $\Box$  ó  $\equiv$  para salir del menú.

### Grabación de radio FM

Usted puede grabar el radio y reproducir grabaciones así como copiar las grabaciones (archivos WAV) en su PC.

#### **Para grabar la estación de radio actualmente en reproducción:**

- 1. Presione  $\equiv$  para mostrar el menú Opciones.
- 2. Presione + ó − para resaltar **Start Recording** y luego presione » para iniciar la grabación.
- Presione DII para pausar o reanudar la grabación.
- 3. Presione ≡ y luego seleccione **Stop Recording** presionando  $M$ . El reproductor nombra cada grabación FMXXXXXX.WAV, donde XXXXXX es un número único

## Reproducción de grabaciones de radio FM

### **Para reproducir una grabación:**

- 1. En otros modos, presione  $\Box$  para regresar al menú.
- 2. Presione +  $6 y \le 6$  > para seleccionar **Radio** y presione N<sub>1</sub> para entrar al menú radio.
- 3. Presione +  $\acute{o}$  para resaltar **Playback** y presione  $\gg$   $\acute{o}$  pli para ver la lista de grabaciones.
- 4. Presione + ó para seleccionar una grabación y presione  $\gg$  ó  $M$  para iniciar la reproducción.

### Para copiar grabaciones a su PC

Las grabaciones se guardan como archivos WAV en la carpeta "RADIOREC" en el reproductor.

#### **Para copiar grabaciones a la PC:**

- 1. Conecte el reproductor en la PC.
- 2. Abra la carpeta Grabaciones del reproductor.
- 3. Seleccione los archivos que quiere copiar y arrastre y suéltelos en una carpeta en la PC.
- Casi todas las aplicaciones de audio pueden reproducir archivos WAV.

## Listas de Reproducción

### Para crear una Lista de Reproducción

Usted puede crear una lista de reproducción de su música favorita agregando nuevos archivos a la lista de reproducción conforme usted los escuche. Esta función no está disponible para otros formatos de medios tales como video, fotos, audibles y grabación.

#### **Para agregar el archivo de música actualmente en reproducción a la lista de reproducción:**

- 1. Presione ≡ para mostrar el menú Opciones.
- 2. Presione +  $6$  –para resaltar Add to Playlists y luego presione  $\blacktriangleright$  II.
- **Added Successfully** se muestra en la pantalla.
- Repita los pasos anteriores para agregar más archivos de música.

#### **Para escuchar la lista de reproducción:**

1. En el menú Inicio, presione + ó - y « ó » para navegar a **Playlists**.

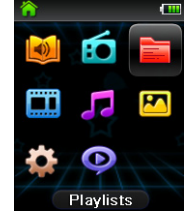

**Nota:** en otros modos de reproducción, presione **para regresar al menú.** 

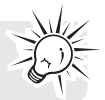

- 2. Presione DII para entrar al modo Listas de reproducción.
- 3. Use + ó y  $\leq$  ó  $\geq$  para navegar a través de los menús y resaltar el elemento deseado, luego presione  $\geq$ ó para comenzar a escuchar.

### Remoción de archivos de la lista de reproducción

**Para quitar todos los archivos de música de la lista de reproducción:**

1. En el menú de *Inicio*, presione + ó - y « ó » to navigate to **Playlists**.

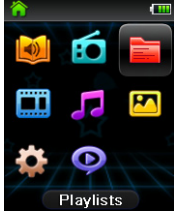

- 2. Presione MI para entrar al modo Listas de reproducción.
- 3. Presione  $+ 6$  para resaltar **My Selection** y presione  $M$ .
- 4. Presione + ó para seleccionar el archivo deseado y presione  $\gg$  ó pu para comenzar la reproducción.
- 5. Presione ≡ para mostrar el menú Opciones. Ahora "Quitar de listas de reproducción" está resaltado.
- 6. Presione MI para quitar este archivo de la lista de reproducción.

### Para descargar listas de reproducción al reproductor

Usted puede también descargar lista de reproducción de su música favorita creada en el software RCA easyRip. Por favor consulte el módulo de Ayuda en easyRip para detalles sobre la creación de listas de reproducción y transferencia de las listas de reproducción creadas al reproductor.

## Configuraciones

### Cambio de las configuraciones del reproductor **Para cambiar las configuraciones del reproductor:**

1. En el menú Inicio, presione + ó - y « ó » para navegar a **Configuraciones**.

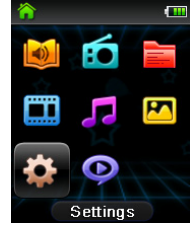

**Nota:** en otros modos de reproducción, presione " para regresar al menú.

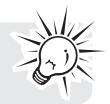

- 2. Presione MI para entrar al modo Configuraciones.
- 3. Use +  $6 y \le 6$  > para navegar a través de los menús y resaltar el elemento deseado, luego presione  $M$ para cambiar las configuraciones.

### Aleatorio

- Reproduce pistas de música (mp3/wma/wav) en un orden aleatorio.
	- Opciones: On (indicador de pantalla:  $\leftarrow$  ) y Off.

### Repetir

- Repite pistas de música en base al modo seleccionado. Cuando el modo repetir Una es seleccionado, la pista actual es repetida. Cuando el modo repetir Todo es seleccionado, todos los archivos en el actual álbum repetirán
	- Opciones: Una (indicador de pantalla:  $\mathbb C$ , Todo (indicador de pantalla:  $\mathbb C$ ), y Off.

### Ecualizador

- Cambia el modo de ecualizador actual usado para reproducción de pistas de música. Cada modo corresponde a diferentes tipos de música para enriquecer su experiencia al escucharla.
	- Opciones: Flat, Jazz, Bajos, Pop, Rock, Gráfico. (Presione >>> para entrar al modo Gráfico)
- **Uso del modo Gráfico para personalizar el ecualizador de cinco bandas:** Presione  $\leq$  ó  $\gg$  para seleccionar una banda y luego presione + ó –para ajustar el nivel de la banda. Cuando termine, presione <sup>1</sup> para guardar y salir del modo Gráfico.

### Menú Personalizar

- Establece las opciones de submenú de navegación en el menú Música. Al menos un submenú debe permanecer activo.
	- Opciones: Títulos, Artistas, Álbumes, Géneros. (Cada presión On/Off)

## Presentación de diapositivas

- Establece la cantidad de tiempo para mostrar cada foto antes de que avance automáticamente a la siguiente foto.
	- Opciones: Off, 3s, 5s, 10s, 15s

## **Brillo**

- Ajusta el brillo de la pantalla.
	- Opciones: 1 8

### Protector de pantalla

- Establece el tiempo de activación del protector de pantalla que lanzará el protector de pantalla después de una duración específica de inactividad.
	- Opciones: 10 s., 20 s., 30 s., o 1 min.

# Ahorro de energía

- Establece el tiempo de intervalo de ahorro de energía que apagará el reproductor después de una duración específica sin presionar una tecla.
	- Opciones: Off, 1 min., 2 min., 5 min., 10 min.

### RecDur (Duración de grabación)

- Para cambiar la duración para radio.
	- Opciones: máx., 5 minutos, 30 minutos, 1 hora

## FreqPaso (Frecuencia de Paso)

- Establece el método que el reproductor usa para escanear frecuencias de radio.
	- Opciones: EU (Europa), US (Norteamérica)

### Idioma

- Cambia el idioma de los menús del reproductor.
	- Opciones: inglés, francés, español

## Protocolo

- Alterna entre modos de protocolo.
	- Opciones: MSC (Clase de Almacenamiento Masivo), MTP (Protocolo de Transferencia de Medios)
	- IMPORTANTE: el reproductor debe estar en modo MTP para transferencia de contenido de suscripción.

## Definición de perfiles

• Lleva a cabo la clasificación para todos los archivos de música. "Definiendo perfiles..." se visualizará hasta que la clasificación termine.

### Información de sistema

• Muestra la cantidad de espacio libre disponible y la versión de firmware.

### Restaurar valores predeterminados

• Restablece todos los menús a los valores predeterminados de fábrica.

### Formatear

- Remueve todos los archivos de datos.
	- IMPORTANTE: respalde sus medios antes de formatear el reproductor.

## Tips y solución de problemas

### **No se puede eliminar archivos en el reproductor.**

- Usted puede eliminar archivos del reproductor usando su computadora.
	- 1. Conecte el reproductor a su computadora.
	- 2. Abra el reproductor en el Explorador de Windows y navegue a la carpeta que contiene los archivos.
	- 3. Seleccione los archivos que quiere quitar y luego presione la tecla Suprimir en el teclado de su PC.
- Para eliminar archivos del reproductor, refiérase al Menú Opciones en las páginas 19-29.
- Para eliminar archivos usando easyRip, haga clic en el módulo Ayuda en el Acoplador de Módulo de easyRip.

### **El reproductor repite las mismas pistas o todas las pistas.**

Repetir está activado para reproducir. Presione  $\equiv$  durante la reproducción para mostrar el Menú Opciones y seleccionar Repetir desactivado (Repeat Off). Usted también puede presionar "a para regresar al menú Inicio. Luego seleccione **Settings** y presione para entrar al menú configuraciones para seleccionar Repetir Off.

### **El audio está distorsionado en volumen alto.**

- Cambie el modo de Ecualizador a Flat.
- Baie el volumen.

### **Las pistas de audio en mi reproductor siguen saltando o surgiendo.**

- Usted necesitará extraer la pista de radio nuevamente-asegúrese de cerrar todas las otras aplicaciones en su PC cuando grabe.
- Trate de efectuar la extracción con la configuración Corrección de Error activada.

#### **El reproductor se apaga solo.**

• Su reproductor se apaga sólo si usted lo deja en modo pausa o modo navegación durante el tiempo especificado en la configuración de Ahorro de Energía.

### **El reproductor no puede encender.**

- La batería está vacía, por favor recarque.
- Asegure que la Tecla de Bloqueo no esté en la posición de Bloqueo.
- Reinicie el reproductor presionando el botón **RESET** en la parte posterior del reproductor con un objeto puntiagudo no metálico (por ejemplo, un palillo)."
	- Si el reproductor no puede encender después del reinicio, lleve a cabo una actualización del firmware para restaurarlo.
- Para más detalles visite el sitio www.rcaaudiovideo.com

#### **El reproductor no responde presiones de tecla.**

- Asegúrese de que el bloqueo de teclas no esté activado.
- Si su reproductor deja de responder a las presiones de tecla, puede reiniciarlo presionando el botón **RESET** en la parte posterior del reproductor con un objeto puntiagudo no metálico (por ejemplo, un palillo)
- Este reproductor puede dejar temporalmente de funcionar si es sometido a interferencia electrostática. Para reanudar la operación normal, puede ser necesario apagar y encender o puede usted reiniciarlo presionando el botón **RESET** en la parte posterior del reproductor con un objeto puntiagudo no metálico (por ejemplo, un palillo)

#### **El reproductor no puede reproducir canciones WMA.**

• Las descargas de música seguras no están soportadas por este reproductor. Por favor asegúrese de descargar canciones sin protección DRM (Administración de Derechos Digitales).

#### **El reproductor se toma demasiado tiempo para leer archivos en una carpeta.**

• La lectura de archivos puede tomar más tiempo si hay demasiados archivos en una sola carpeta. Reorganice sus archivos en varias carpetas.

#### **La información de la canción no se muestra correctamente.**

• La información de la canción puede no coincidir con su configuración de idioma actual del reproductor. Cambie la configuración del idioma.

#### **No se pueden ver archivos de fotos.**

- El reproductor sólo soporta extensiones de archivo .jpg.
- NOTA: no soporta formatos tales como .bmp, .tiff, .jpeg, etc.
- Los archivos de fotos de ser transferidos a la carpeta "Fotos" en el reproductor para una reproducción adecuada.

#### **No se pueden reproducir archivos de video.**

- Todos los archivos de video deben ser convertidos mediante el software RCA easyRip.
	- NOTA: su PC debe poder reproducir los archivos de video en el Reproductor de Medios de Windows para asegurar que los códecs apropiados estén instalados para conversión de video.
- Los archivos de video deben transferirse a la carpeta "Video" en el reproductor para una reproducción adecuada.

#### **No se pueden reproducir archivos audibles.**

• El reproductor sólo soporta archivos audibles .AAX (Realzados). Los archivos audibles deben transferirse a la carpeta Audibles en el reproductor para una reproducción adecuada. Se recomienda usar el software del Administrador Audible para transferir archivos Audibles.

#### **No se pueden reproducir canciones AAC.**

• Las canciones AAC no están soportadas por este reproductor.

#### **El reproductor informa que está lleno.**

- La memoria interna del reproductor ha alcanzado su capacidad.
- Usted ha excedido el número máximo de archivos (1,999) soportados por el reproductor.
	- NOTA: la capacidad máxima de la carpeta es de 8 carpetas.

#### **No se puede reproducir pistas en el reproductor.**

- Asegúrese de que las pistas de audio estén codificadas en los formatos MP3 o Windows Media a las tasas de transferencia de bits soportadas.
- Tasas de transferencia de bits soportadas por el reproductor: mp3 – 32 a 320 kbps wma – 48 a 192 kbps
- Los archivos WMA pueden estar protegidos mediante DRM y este reproductor no soporta la reproducción de archivos protegidos.

#### **No se pueden reproducir canciones descargadas desde el servicio de suscripción pagado de mi Proveedor de Servidor de Música.**

• Las descargas de música seguras no están soportadas por este reproductor. Por favor asegúrese de descargar canciones sin protección DRM (Administración de Derechos Digitales.

#### **No se puede transferir contenido de música de suscripción al reproductor.**

• Las descargas de música seguras no están soportadas por este reproductor. Por favor asegúrese de descargar canciones sin protección DRM (Administración de Derechos Digitales.

#### **No se puede lanzar el instalador RCA easyRip guardado en el reproductor para instalar easyRip en mi PC.**

• El instalador del Software de Medios easyRip está almacenado en el reproductor. Con el reproductor conectado al puerto USB de la computadora, vaya al icono del escritorio Mi PC o a través del menú Inicio. A continuación encuentre y abra la letra de la unidad asociada con el reproductor (por ejemplo, RCA MP3) y luego haga doble clic en el archivo rcaeasyrip\_setup para lanzar el instalador.

### **¿Cómo formatear el dispositivo?**

- Lleve a cabo un formateo para remover todos los datos del reproductor (Inicio => Configuraciones => Formatear).
- IMPORTANTE: respalde sus medios antes de formatear el reproductor.

## Visita al sitio web RCA

Por favor visite **www.rcaaudiovideo.com** para:

- Registro de producto
- El software y firmware más recientes
- El software RCA easyRip más reciente
- Manual del usuario
- Preguntas frecuentes (FAQ)
- Información de servicio al cliente y soporte técnico

## Especificación Técnica

Fuente de alimentación:

- Batería de polímero de litio recargable integrada 3.7V
- Alimentación USB (desde una computadora vía el cable USB suministrado)

# Especificaciones

### **Equipo**

- Dimensiones: 90 mm A, 50.2 mm L, 11 mm A
- Peso unitario: 35 g
- Receptáculo para audífonos estéreo
- Receptáculo de conexión USB
- Funciona con baterías: batería de litio recargable.

### **Unidad USB**

- Unidad USB externa: cuando se conecta a una computadora vía USB, el reproductor puede almacenar cualquier tipo de archivo permitiéndole al usuario un método práctico y rápido de almacenar, recuperar, y transferir archivos. Esto incluye archivos de procesamiento de palabra, presentaciones, hojas de cálculo y cualquier otro archivo de cómputo.
- Capacidad: 2GB (M6202), 4GB (M6204), 8GB (M6208)
- Conexión: USB 2.0, con capacidad de alta velocidad

#### **Software**

• Incluye las aplicaciones del reproductor y el software de gestión de medios.

## Garantía Limitada de 12 Meses Aplica a Reproductores de Medios Portátiles RCA

AUDIOVOX ACCESSORIES CORP. (la Compañía) garantiza al comprador al menudeo original de este producto que en el caso de que se compruebe que este producto o alguna parte del mismo, bajo condiciones y uso normales, sea defectuoso en material o mano de obra en un plazo de doce meses desde la fecha de compra original, tal(es) defecto(s) será(n) reparado(s) o reemplazado(s) con producto reacondicionado (a opción de la Compañía) sin cargo por las partes y la labor de reparación.

Para obtener el reemplazo o reparación dentro de los términos de esta Garantía, el producto debe ser entregado con prueba de cobertura de la garantía (por ejemplo, la nota de venta fechada), especificación de defecto(s), flete prepagado, a la Compañía en la dirección que se muestra más adelante.

Esta Garantía no se extiende a la eliminación de ruido o estática generados externamente, a la corrección de problemas de antenas, interrupciones/pérdida de transmisión o de servicio de internet, a costos incurridos por instalación, remoción o reinstalación de producto, a corrupciones causadas por virus de computadoras, spyware u otro malware, a pérdida de medios, archivos, datos o contenido, o a daño a cintas, discos, tarjetas o dispositivos de memoria removibles, bocinas, accesorios, computadoras, periféricos de computadora, otros reproductores de medios, redes en el hogar o sistemas eléctricos en vehículos.

Esta Garantía no aplica a algún producto o parte del mismo que, en opinión de la Compañía, haya sufrido o haya sido dañado mediante alteración, instalación inadecuada, mal manejo, mal uso, negligencia, accidente, o por la remoción o eliminación de etiqueta(s) con el número de serie de fábrica/código de barras. LA EXTENSIÓN DE LA RESPONSABILIDAD DE LA COMPAÑÍA BAJO ESTA GARANTÍA ESTÁ LIMITADA A LA REPARACIÓN O REEMPLAZO PROVISTOS ANTERIORMENTE Y, EN NINGÚN CASO, LA RESPONSABILIDAD DE LA COMPAÑÍA EXCEDERÁ EL PRECIO DE COMPRA PAGADO POR EL COMPRADOR POR EL PRODUCTO.

Esta Garantía substituye todas las otras garantías o responsabilidades específicas. CUALQUIER GARANTÍA IMPLÍCITA, INCLUYENDO CUALQUIER GARANTÍA IMPLÍCITA DE APTITUD PARA COMERCIALIZACIÓN, ESTARÁ LIMITADA A LA DURACIÓN DE ESTA GARANTÍA ESCRITA. CUALQUIER ACCIÓN POR VIOLACIÓN DE ALGUNA GARANTÍA BAJO LA PRESENTE, INCLUYENDO CUALQUIER GARANTÍA IMPLÍCITA DE APTITUD PARA COMERCIALIZACIÓN DEBE SER PRESENTADA DENTRO DE UN PERIODO DE 24 MESES DESDE LA FECHA DE COMPRA ORIGINAL. EN NINGÚN CASO LA COMPAÑÍA SERÁ RESPONSABLE POR ALGÚN DAÑO CONSECUENCIAL O INCIDENTAL POR LA VIOLACIÓN DE ESTA O DE CUALQUIER OTRA GARANTÍA. Ninguna persona o representante está autorizado para asumir por parte de la Compañía alguna responsabilidad distinta que lo expresado en este documento en relación con la venta de este producto.

Algunos estados no permiten limitaciones en cuanto a la duración de una garantía implícita o la exclusión o limitación de daño consecuencial o incidental, por lo tanto las limitaciones o exclusiones anteriores pueden no ser aplicables a usted. Esta Garantía le otorga derechos legales específicos y puede ser que usted tenga también otros derechos que varíen de estado a estado.

#### **Recomendaciones antes de enviar su producto para una reclamación en garantía:**

• Si su producto puede almacenar contenido (tal como un reproductor mp3, grabadora de voz, cámara de vídeo, marco para fotos digitales, etc.), se recomienda efectuar copias de respaldo periódicas del contenido almacenado en el producto. Si es aplicable, antes de enviar un producto, haga una copia de respaldo del contenido o datos almacenados en el dispositivo. También, es aconsejable remover cualquier contenido personal que usted no quisiera exponer a otros. ES PROBABLE QUE LOS CONTENIDOS Y DATOS EN EL DISPOSITIVO SE PIERDAN DURANTE EL SERVICIO Y REFORMATEO. AUDIOVOX NO ACEPTA RESPONSABILIDAD POR LA PÉRDIDA DE CONTENIDO O DATOS, O POR LA SEGURIDAD DE ALGÚN DATO O CONTENIDO PERSONAL EN EL DISPOSITIVO DEVUELTO. El producto será

retornado con las configuraciones establecidas de fábrica, y sin contenido alguno precargado que pudiera haber sido instalado en el producto comprado originalmente. El consumidor será responsable de volver a cargar datos y contenido. El consumidor será responsable de restaurar cualquier configuración de su preferencia personal.

• Empaque apropiadamente su unidad. Incluya cualquier control remoto, tarjetas de memoria, cables, etc. que fueron originalmente suministrados con el producto. Sin embargo NO regrese baterías removibles, incluso si las baterías fueron incluidas con la compra original. Recomendamos usar los materiales de empaque y la caja originales. Envíe a

**Audiovox Electronics Corp. Atn: Departamento de Servicio. 150 Marcus Blvd. Hauppauge N.Y. 11788**

1-800-645-4994

Para clientes en Canad·, favor de enviar a: Audiovox Return Centre c/o Genco 6685 Kennedy Road, Unit#3, Door 16, Mississuaga, Ontario L5T 3A5

Las ilustraciones contenidas dentro de esta publicación son para propósitos de ilustración solamente y están sujetas a cambio.

Las descripciones y las características presentadas en este documento son dadas a modo de indicación general y no de garantía. Con el fin de proporcionarle la más alta calidad de producto posible, nos reservamos el derecho a hacer mejoras o modificaciones sin previo aviso.

Visite **http://store.audiovox.com** donde encontrará los mejores accesorios para sus productos.

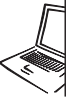

For Customer Service Visit Our Website At Wisit Our Website At Product Information, Photos, FAQ's, User Manual

© 2011 Audiovox Accessories Corporation 111 Congressional Blvd., Suite 350 Carmel, IN 46032 Marca(s) ® Registrada(s)

v2.0 (1.0.2.0)